# **Andreas Wittig, Michael Wittig**

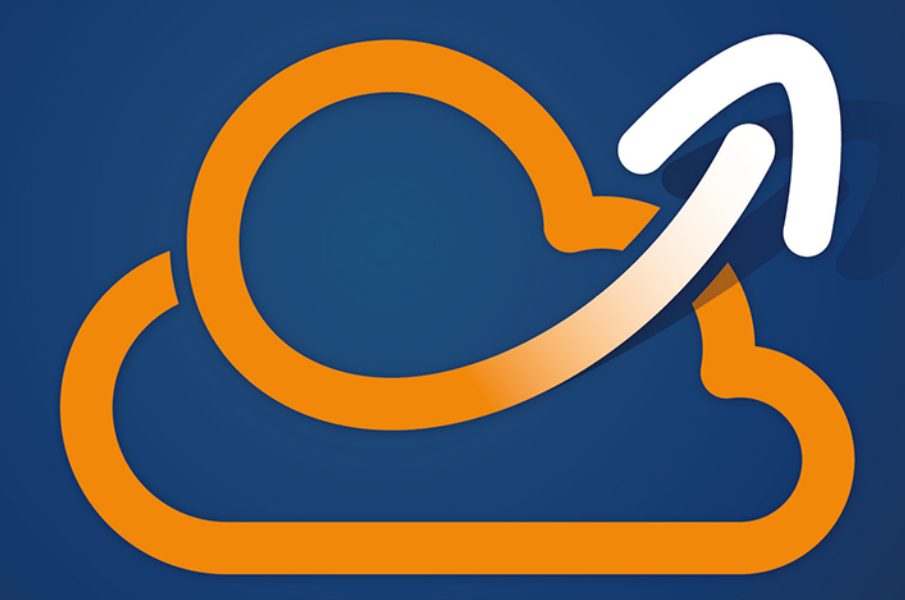

# Amazon **Web Services** w akcji

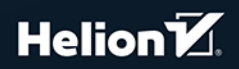

**Wydanie II** 

Tytuł oryginału: Amazon Web Services in Action, 2nd Edition

Tłumaczenie: Krzysztof Bąbol

Projekt okładki: Studio Gravite / Olsztyn; Obarek, Pokoński, Pazdrijowski, Zaprucki Materiały graficzne na okładce zostały wykorzystane za zgodą Shutterstock Images LLC.

ISBN: 978-83-283-6314-4

Original edition copyright © 2019 by Manning Publications Co. All rights reserved.

Polish edition copyright © 2020 by Helion SA All rights reserved.

The following are trademarks of Amazon.com, Inc. or its affiliates in the United States and/or other countries: Amazon Web Services, AWS, Amazon EC2, EC2, Amazon Elastic Compute Cloud, Amazon Virtual Private Cloud, Amazon VPC, Amazon S3, Amazon Simple Storage Service, Amazon CloudFront, CloudFront, Amazon SQS, SQS, Amazon Simple Queue Service, Amazon Simple Email Service, Amazon Elastic Beanstalk, Amazon Simple Notification Service, Amazon Route 53, Amazon RDS, Amazon Relational Database, Amazon CloudWatch, AWS Premium Support, Elasticache, Amazon Glacier, AWS Marketplace, AWS CloudFormation, Amazon CloudSearch, Amazon DynamoDB, DynamoDB, Amazon Redshift, and Amazon Kinesis.

The icons in this book are reproduced with permission from Amazon.com or under a Creative Commons license as follows:

■ AWS Simple Icons by Amazon.com (https://aws.amazon.com/architecture/icons/)

- File icons by Freepik (http://www.flaticon.com/authors/freepik) License: CC BY 3.0
- Basic application icons by Freepik (http://www.flaticon.com/authors/freepik) License: CC BY 3.0

All views expressed in this book are of the authors and not of AWS or Amazon.

All rights reserved. No part of this book may be reproduced or transmitted in any form or by any means, electronic or mechanical, including photocopying, recording or by any information storage retrieval system, without permission from the Publisher.

Wszelkie prawa zastrzeżone. Nieautoryzowane rozpowszechnianie całości lub fragmentu niniejszej publikacji w jakiejkolwiek postaci jest zabronione. Wykonywanie kopii metodą kserograficzną, fotograficzną, a także kopiowanie książki na nośniku filmowym, magnetycznym lub innym powoduje naruszenie praw autorskich niniejszej publikacji.

Wszystkie znaki występujące w tekście są zastrzeżonymi znakami firmowymi bądź towarowymi ich właścicieli.

Autor oraz Helion SA dołożyli wszelkich starań, by zawarte w tej książce informacje były kompletne i rzetelne. Nie biorą jednak żadnej odpowiedzialności ani za ich wykorzystanie, ani za związane z tym ewentualne naruszenie praw patentowych lub autorskich. Autor oraz Helion SA nie ponoszą również żadnej odpowiedzialności za ewentualne szkody wynikłe z wykorzystania informacji zawartych w książce.

Helion SA ul. Kościuszki 1c, 44-100 Gliwice tel. 32 231 22 19, 32 230 98 63 e-mail: *helion@helion.pl* WWW: *http://helion.pl* (księgarnia internetowa, katalog książek)

Drogi Czytelniku! Jeżeli chcesz ocenić tę książkę, zajrzyj pod adres *http://helion.pl/user/opinie/amwes2* Możesz tam wpisać swoje uwagi, spostrzeżenia, recenzję.

Printed in Poland.

[• Kup książkę](http://helion.pl/page354U~rf/amwes2)

- 
- $\cdot$  Oceń książkę • Oceń książkę
- 
- Lubie tol » Nasza społec • Lubię to! » Nasza społeczność

# *Spis treści*

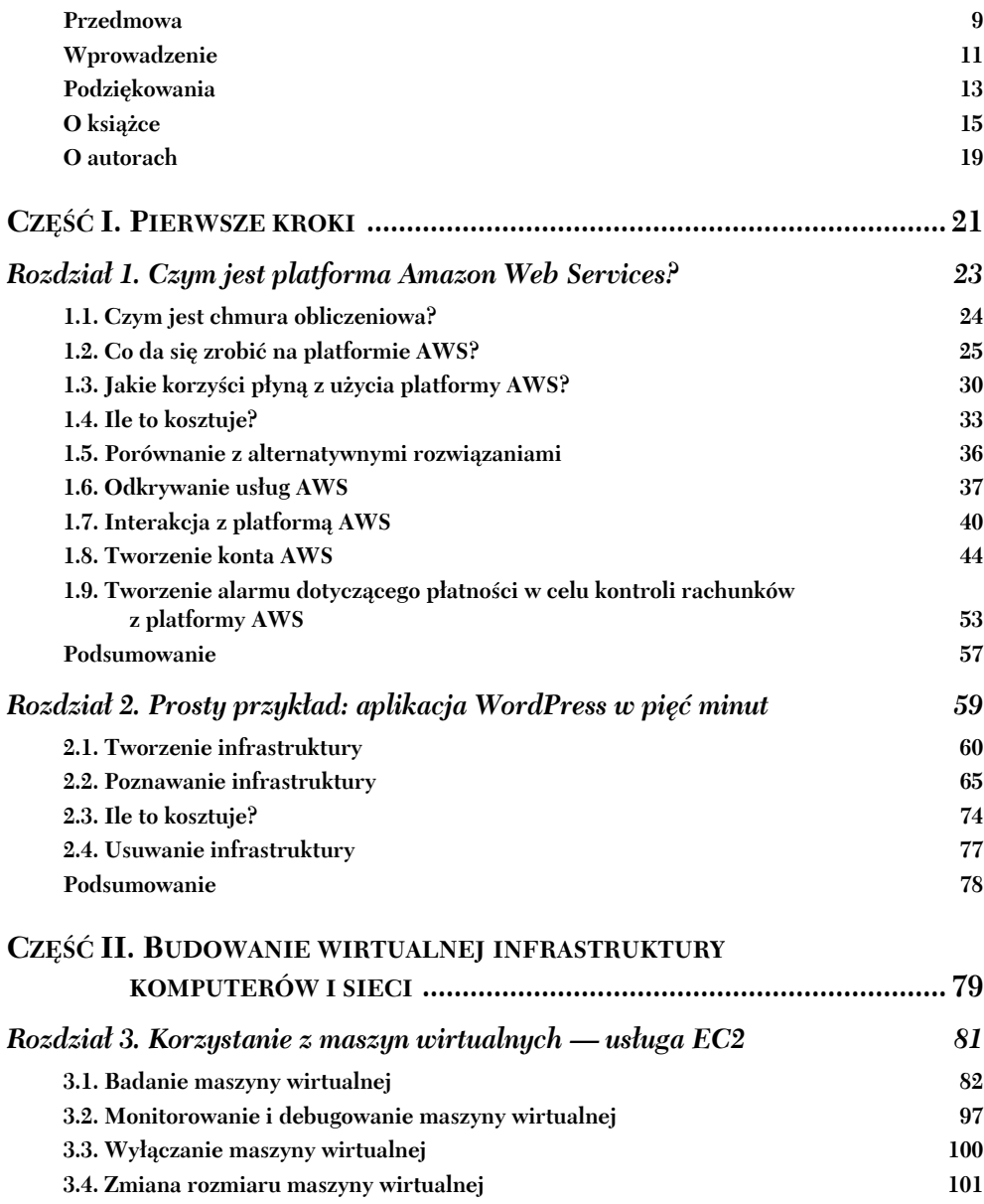

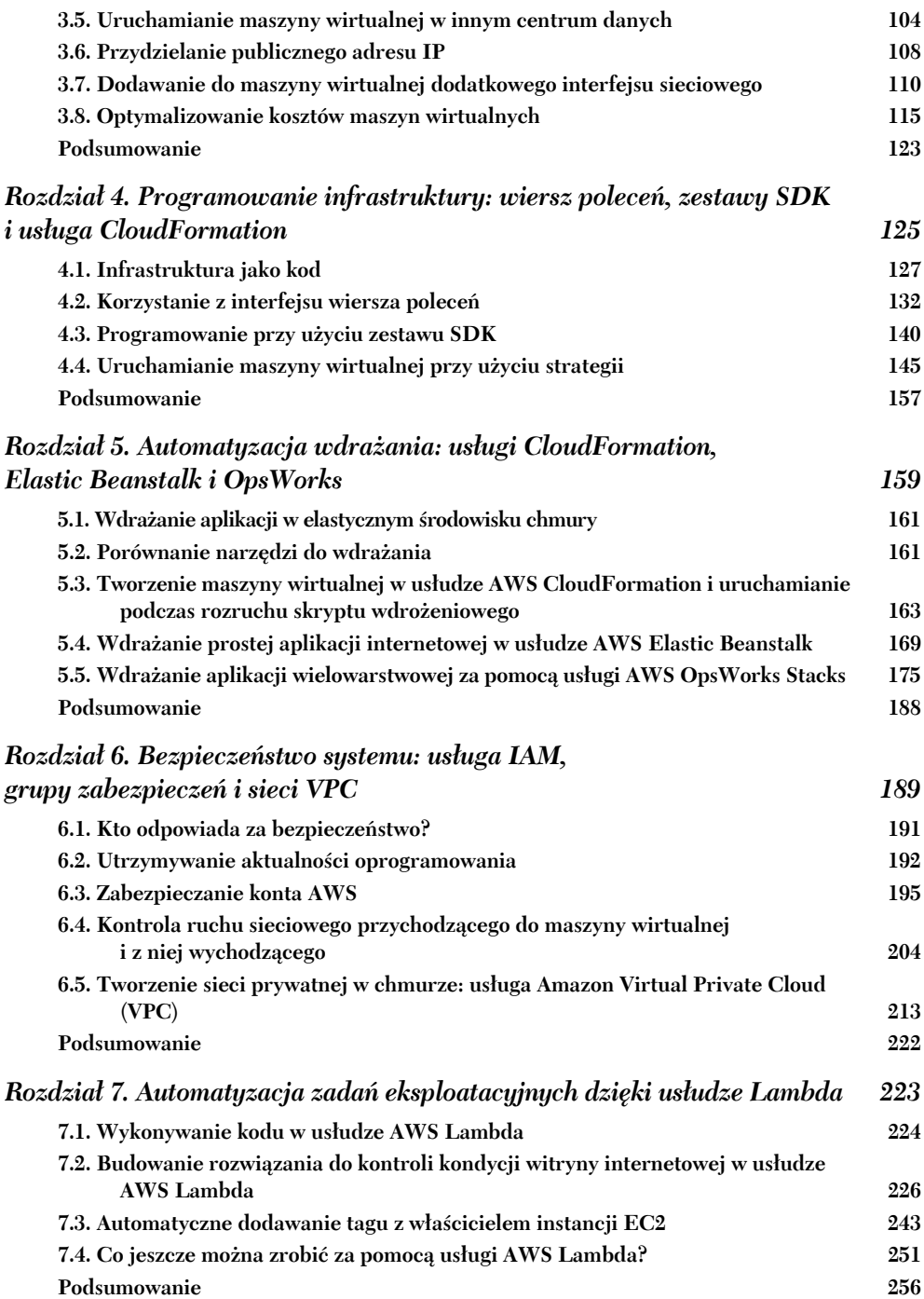

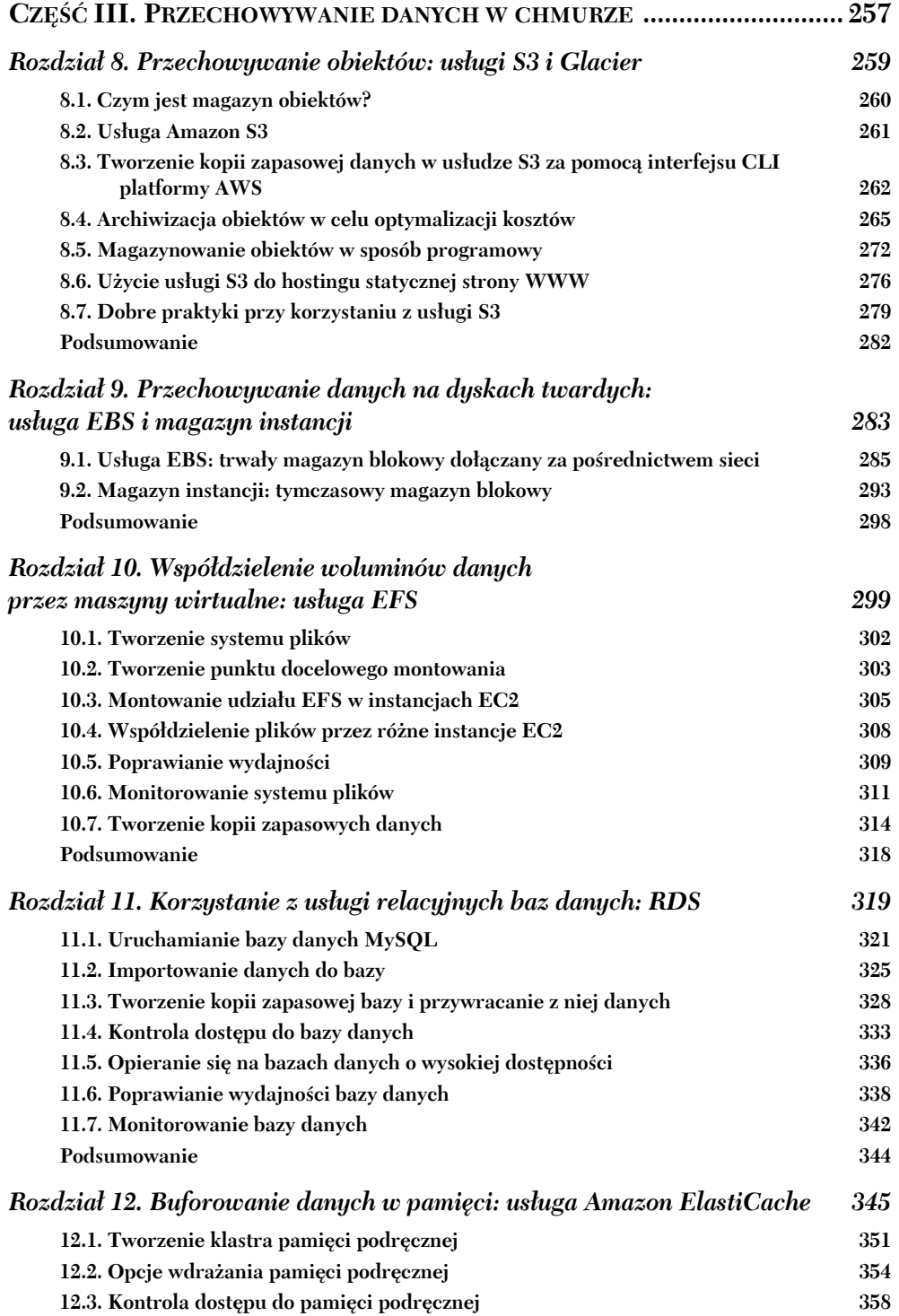

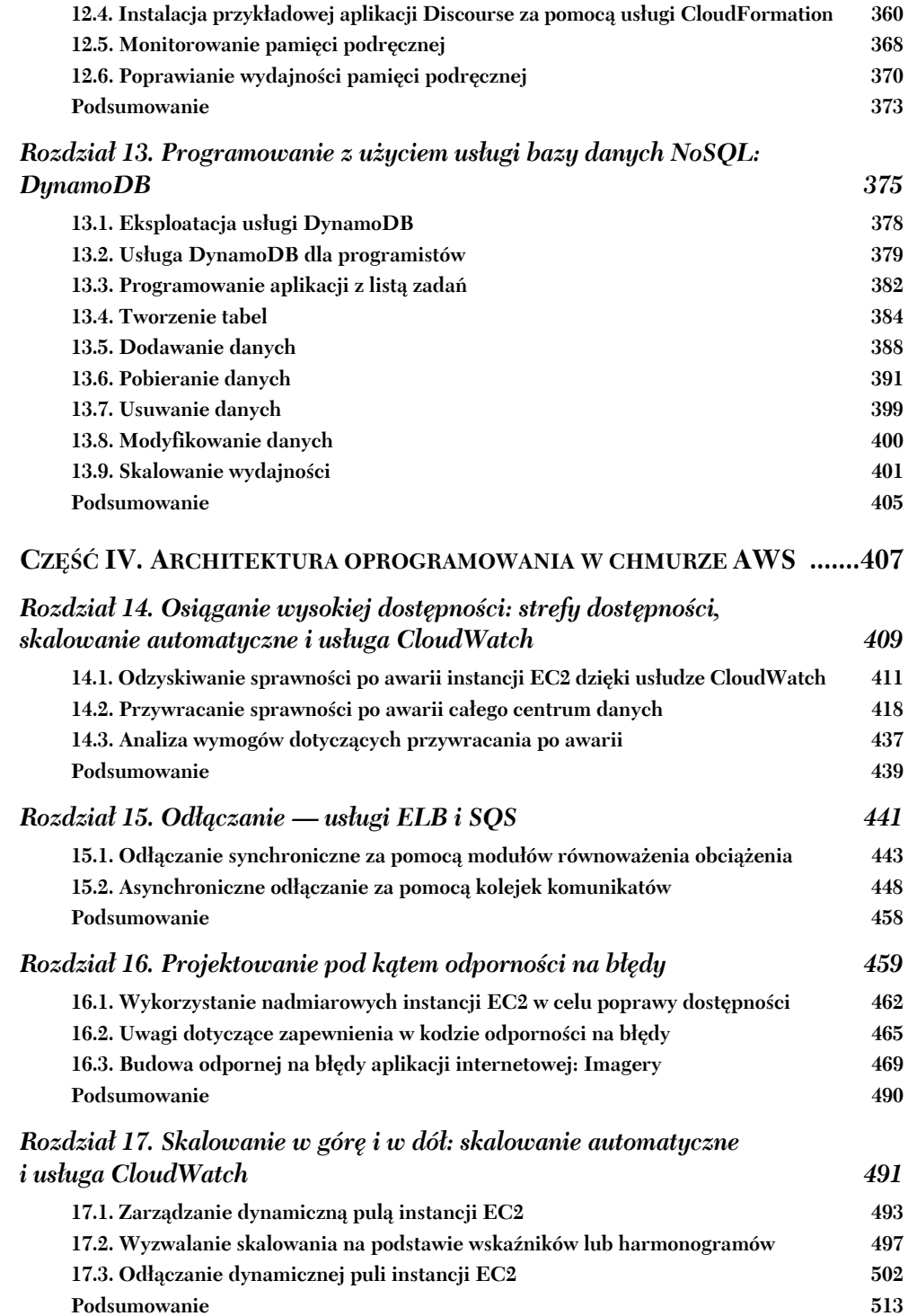

# *Czym jest platforma Amazon Web Services?*

#### **Rozdział ten obejmuje następujące zagadnienia:**

- ogólne informacje o platformie Amazon Web Services;
- korzyści płynące z jej używania;
- jej możliwości;
- tworzenie i konfigurowanie konta AWS.

**Amazon Web Services** (AWS) jest platformą usług sieciowych oferującą na różnych poziomach abstrakcji rozwiązania w zakresie przetwarzania i przechowywania danych oraz pracy w sieci. Dane można trzymać np. w magazynie blokowym (niski poziom abstrakcji) lub silnie rozproszonym magazynie obiektów (wysoki poziom abstrakcji). Usługi te są wykorzystywane do utrzymywania witryn internetowych, uruchamiania aplikacji dla przedsiębiorstw lub eksploracji ogromnych ilości danych. **Usługi sieciowe** (ang. *web services*) są udostępniane przez internet przy użyciu typowych protokołów sieci WWW (takich jak HTTP) i wykorzystywane przez komputery lub, za pośrednictwem interfejsu użytkownika, przez ludzi. Najistotniejszymi usługami dostarczanymi na platformie AWS są EC2 oferująca maszyny wirtualne i S3 zapewniająca przestrzeń na dane. Usługi AWS dobrze ze sobą współdziałają: można ich użyć do odwzorowania istniejących ustawień sieci lokalnej lub skonfigurować je od podstaw. Model cenowy usług to płatność za wykorzystanie (ang. *pay-per-use*).

Klienci AWS mogą wybierać między różnymi *centrami danych* rozproszonymi po całym świecie. Maszynę wirtualną znajdującą się w Japonii uruchamia się zupełnie tak samo jak w Irlandii. Taka globalna infrastruktura pozwala obsłużyć klientów na całym świecie.

Na rysunku 1.1 widać mapę centrów danych AWS. Dostęp do pewnych z nich jest ograniczony: niektóre są dostępne tylko dla organizacji podlegających rządowi Stanów Zjednoczonych, a centra danych w Chinach podlegają szczególnym ograniczeniom. Ostatnio powstały centra w Bahrajnie, Hongkongu, Szwecji i USA.

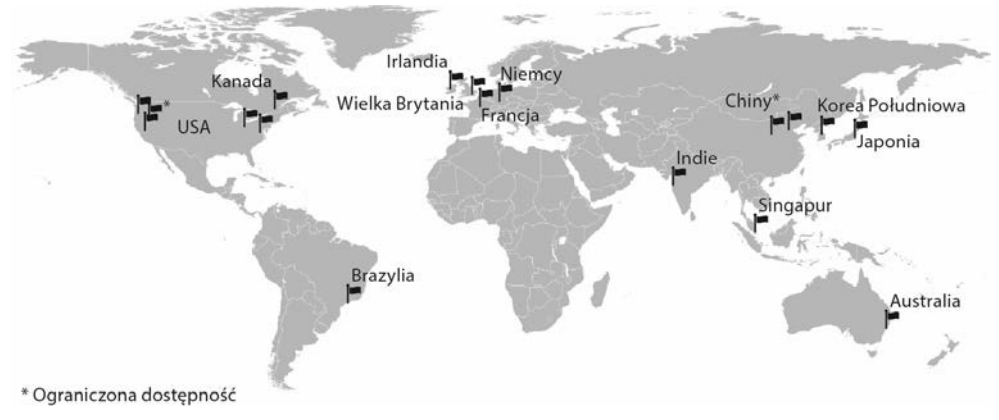

**Rysunek 1.1.** Lokalizacje centrów danych AWS

Mówiąc bardziej ogólnie, AWS to *platforma przetwarzania w chmurze*.

#### *1.1. Czym jest chmura obliczeniowa?*

W dzisiejszych czasach prawie każdemu rozwiązaniu informatycznemu towarzyszy termin "przetwarzanie w chmurze" (ang. *cloud computing*) lub po prostu "chmura". Tego typu modne hasła być może pomagają w sprzedaży, ale trudno się z nimi pracuje na łamach książki, dla jasności więc zdefiniujmy kilka pojęć.

Przetwarzanie w chmurze lub po prostu chmura jest metaforycznym określeniem dostarczania i konsumpcji zasobów informatycznych. Zasoby chmury nie są bezpośrednio widoczne dla użytkownika; oddzielają je od niego warstwy abstrakcji. Poziom abstrakcji usług oferowanych przez chmurę jest różnorodny, począwszy od maszyn wirtualnych (ang. *virtual machine* — VM), skończywszy na modelu oprogramowania jako usługi (ang. *Software as a service* — SaaS) opartego na złożonych systemach rozproszonych. Zasoby są dostępne w ogromnych ilościach na żądanie, a płaci się tylko za te, które zostały wykorzystane.

Oto oficjalna definicja pochodząca z amerykańskiego Narodowego Instytutu Standaryzacji i Technologii:

*Chmura obliczeniowa to model umożliwiający powszechny i wygodny dostęp na żądanie przez sieć do współdzielonej puli konfigurowalnych zasobów obliczeniowych (sieci, maszyn wirtualnych, przestrzeni dyskowej, aplikacji i usług), które mogą być szybko przydzielane i zwalniane przy minimalnym poziomie zarządzania czy też interakcji ze strony dostawcy usług.*

> — National Institute of Standards and Technology, *The NIST Definition of Cloud Computing*

Chmury często dzieli się na trzy typy.

- **Publiczna** zarządzana przez organizację chmura udostępniona szerokiej publiczności.
- **Prywatna** chmura, w której zwirtualizowano i za pośrednictwem której rozpowszechnia się infrastrukturę techniczną jednej organizacji.
- **Hybrydowa** połączenie chmury publicznej i prywatnej.

AWS to chmura publiczna. Usługi przetwarzania w chmurze dzielą się też na kilka klas:

- **Infrastruktura jako usługa** (ang. *Infrastructure as a service* IaaS) oferowane są podstawowe zasoby, jak instancje obliczeniowe, przestrzeń dyskowa i funkcje sieciowe, zapewniane przy użyciu maszyn wirtualnych. Przykładami takich usług są: Amazon EC2, Google Compute Engine i Microsoft Azure Virtual Machines.
- **Platforma jako usługa** (ang. *Platform as a service* PaaS) dostarczane są platformy do wdrażania w chmurze własnych aplikacji. Przykładami takich usług są: AWS Elastic Beanstalk, Google App Engine i Heroku.
- **Oprogramowanie jako usługa** (ang. *Software as a service* SaaS) połączenie infrastruktury i oprogramowania działającego w chmurze. Są to m.in. pakiety biurowe, takie jak Amazon WorkSpaces, Google Apps for Work i Microsoft Office 365.

Portfolio produktów dostępnych na platformie AWS obejmuje usługi IaaS, PaaS i SaaS. Przyjrzyjmy się w sposób bardziej konkretny, czego można dokonać w chmurze AWS.

# *1.2. Co da się zrobić na platformie AWS?*

W chmurze AWS przy użyciu jednej lub kilku usług można uruchomić aplikację każdego typu. Zawarte w tym podrozdziale przykłady pozwolą Ci się zorientować, co możesz zdziałać.

#### *1.2.1. Hosting sklepu internetowego*

Jan jest kierownikiem ds. informatyki w średniej wielkości firmie zajmującej się handlem w sieci. Chce opracować szybki i niezawodny sklep internetowy. Początkowo postanowił utrzymywać ten sklep lokalnie, a trzy lata temu wynajął komputery w centrum danych. Serwer WWW obsługuje żądania klientów, a baza danych przechowuje informacje o produktach i zamówieniach. Jan próbuje ocenić, w jakim stopniu jego firma skorzysta z platformy AWS, przez uruchomienie na niej sklepu w tej samej konfiguracji. Pokazano to na rysunku 1.2.

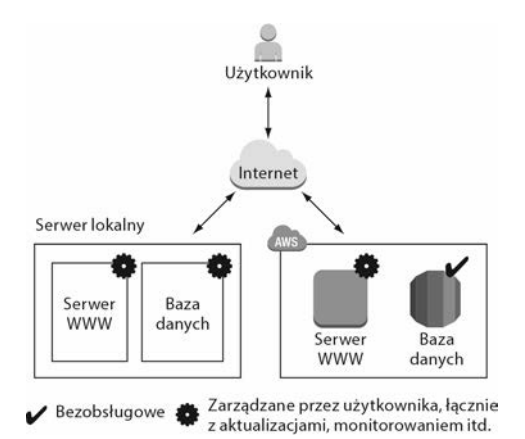

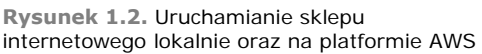

Jan chciałby nie tylko przesunąć (ang. *lift-and-shift*) obecną lokalną infrastrukturę na platformę AWS, ale także wykorzystać większość zalet chmury. Dodatkowe usługi AWS pozwolą mu ulepszyć konfigurację sklepu.

- Sklep internetowy składa się z treści dynamicznych (np. produktów i ich cen) oraz statycznych (takich jak logo firmy). Ich rozdzielenie pozwoliłoby ograniczyć obciążenie serwerów WWW i polepszyć wydajność dzięki dostarczaniu statycznej zawartości przez sieć dystrybucji treści (ang. *content delivery net* $work - CDN$ .
- Zmiana usług takich jak baza danych, magazyn obiektów i system DNS na wersje bezobsługowe zwolniłaby Jana od konieczności zarządzania tymi fragmentami systemu, pozwoliłaby zmniejszyć koszty ich eksploatacji i polepszyć jakość.
- Aplikację odpowiadającą za sklep internetowy można zainstalować na maszynach wirtualnych. Dzięki skorzystaniu z usług AWS Jan może też korzystać z tej samej ilości zasobów co na lokalnym komputerze, ale podzielić ją bez dodatkowych kosztów na wiele mniejszych maszyn wirtualnych. Jeśli jedna z tych maszyn ulegnie awarii, moduł równoważenia obciążenia prześle żądania użytkowników do jej odpowiedników. Taka konfiguracja zwiększa niezawodność sklepu internetowego.

Na rysunku 1.3 pokazano, w jaki sposób Jan, dzięki usługom AWS, poprawił ustawienia sklepu internetowego.

Jan jest zadowolony z uruchomienia sklepu na platformie AWS. Dzięki przeniesieniu firmowej infrastruktury do chmury polepszył jego niezawodność i wydajność.

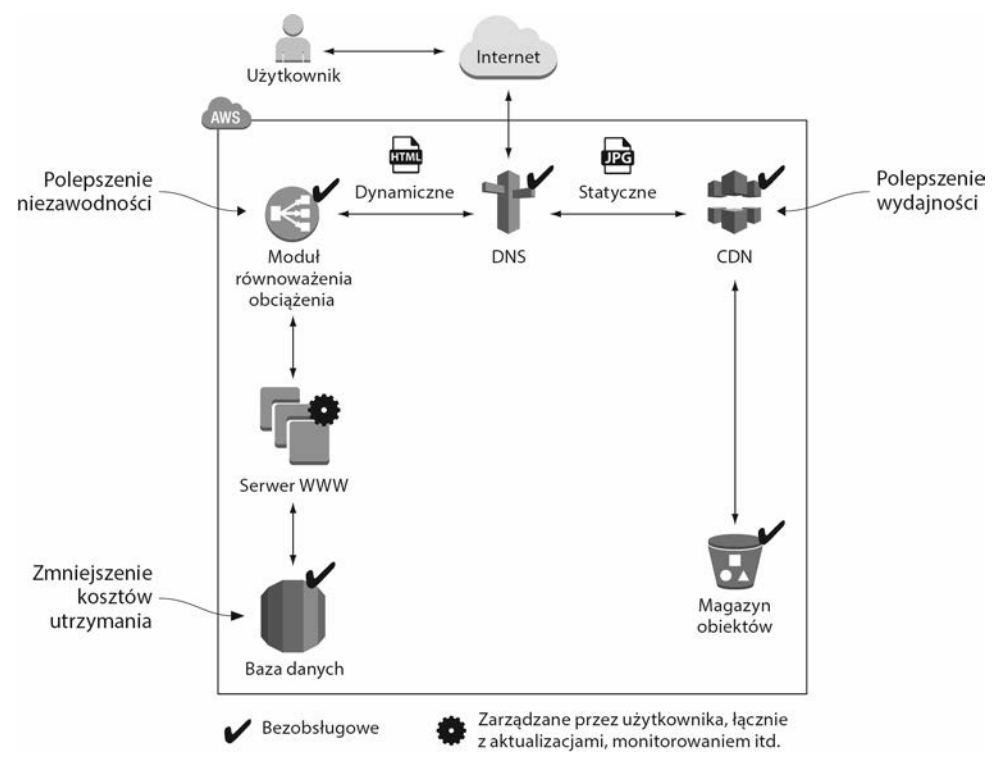

**Rysunek 1.3.** Uruchomienie sklepu internetowego na platformie AWS. Sieć CDN pozwala zwiększyć wydajność, moduł równoważenia obciążenia — polepszyć dostępność, a zarządzana baza danych — zmniejszyć koszty obsługi

#### *1.2.2. Uruchamianie aplikacji Java EE we własnej sieci prywatnej*

Martyna jest starszym architektem systemów w korporacji o światowym zasięgu. Za kilka miesięcy, gdy wygaśnie bieżący kontrakt z centrum danych, w celu ograniczenia kosztów i większej elastyczności chce przenieść część aplikacji biznesowych przedsiębiorstwa do chmury AWS. Chce tam uruchamiać aplikacje korporacyjne (w architekturze Java EE) składające się z serwera aplikacji i bazy danych SQL. W tym celu definiuje w chmurze sieć wirtualną i łączy ją z siecią korporacyjną połączeniem wirtualnej sieci prywatnej (ang. *Virtual Private Network* — VPN). Serwery aplikacji Java EE instaluje na maszynach wirtualnych. Dane chce przechowywać w usłudze bazy danych SQL (Oracle Database Enterprise Edition lub Microsoft SQL Server EE).

Ze względów bezpieczeństwa w celu odseparowania systemów o różnych poziomach zabezpieczeń Martyna korzysta z podsieci. Dzięki listom kontroli dostępu (ang. *access-control lists*) może kontrolować ruch przychodzący do każdej podsieci i wychodzący z niej. Baza danych jest np. dostępna tylko z podsieci serwera JEE, co pozwala chronić kluczowe dane. Martyna kontroluje też ruch internetowy, korzystając z translacji adresów sieciowych (ang. *Network Address Translation* — NAT). Architekturę zdefiniowaną przez Martynę widać na rysunku 1.4.

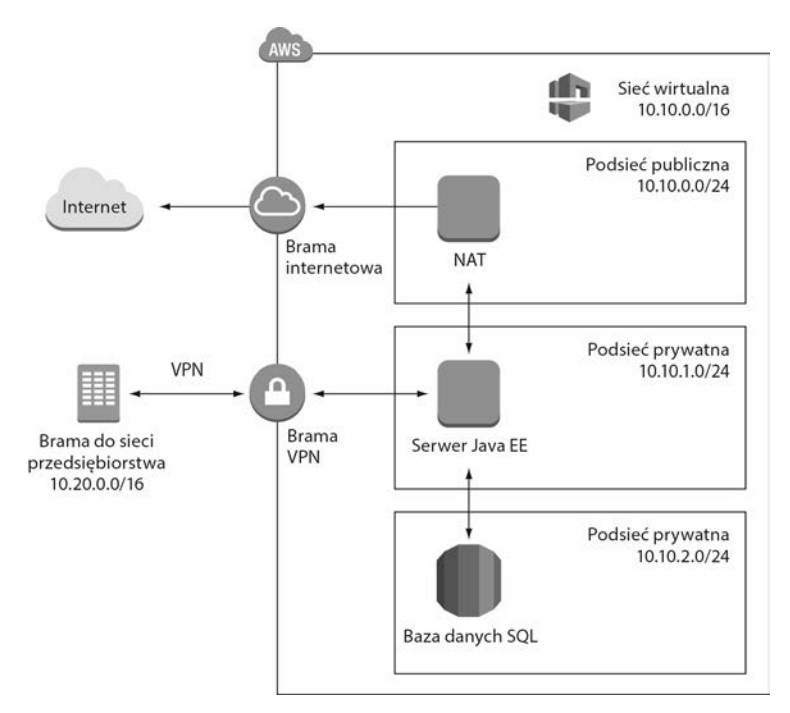

**Rysunek 1.4.** Uruchamianie aplikacji Java EE z dostępem do sieci przedsiębiorstwa na platformie AWS daje większą elastyczność i pozwala obniżyć koszty

Martyna zdołała połączyć lokalne centrum danych ze zdalną siecią prywatną na platformie AWS, co dało klientom dostęp do serwera JEE. Na początek użyła w tym celu połączenia VPN, ale myśli już o zestawieniu dedykowanego połączenia sieciowego, co w przyszłości pozwoli ograniczyć opłaty związane z użytkowaniem sieci i zwiększyć jej przepustowość.

Projekt ten okazał się dla Martyny wielkim sukcesem. Skonfigurowanie aplikacji dla przedsiębiorstwa zajęło jej nie kilka miesięcy, ale kilka godzin, bo na platformie AWS zadbano o maszyny wirtualne, bazy danych, a nawet infrastrukturę sieciową, dostępną na żądanie w ciągu kilku minut. Kolejną korzyścią z projektu Martyny są niższe koszty chmury AWS w porównaniu z własną, lokalną infrastrukturą.

#### *1.2.3. Implementacja systemu o wysokiej dostępności*

Alicja pracuje jako inżynier oprogramowania w szybko rosnącym start-upie. Wie, że infrastruktury informatycznej dotyczy prawo Murphy'ego: jeśli coś może pójść źle, to tak się *stanie*. Alicja ciężko pracuje nad tym, by zbudować system o wysokiej dostępności, aby przerwy w jego działaniu nie naraziły na szwank biznesu. Na platformie AWS wszystkie usługi cechują się wysoką dostępnością lub można z nich w taki sposób korzystać. Alicja buduje zatem system w architekturze o wysokiej dostępności podobny do tego z rysunku 1.5. W ofercie usługi bazy danych dostępna jest replikacja i obsługa trybu pracy awaryjnej (ang. *fail-over*). W razie awarii głównej (ang. *master*) instancji bazy danych do tej roli automatycznie promowana jest baza zapasowa (ang. *standby*

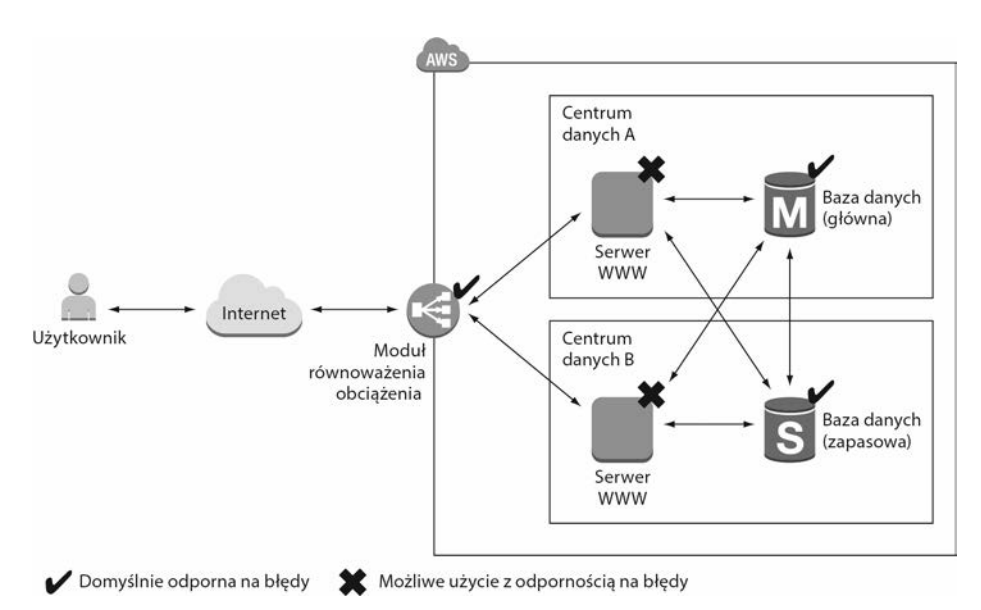

**Rysunek 1.5.** Budowanie na platformie AWS systemu o wysokiej dostępności dzięki wykorzystaniu równoważenia obciążenia, wielu maszyn wirtualnych i bazy danych z replikacją w modelu master-standby

*database*). Alicja korzysta z maszyn wirtualnych działających w roli serwerów WWW. Te maszyny wirtualne przy domyślnych ustawieniach nie cechują się wysoką dostępnością, ale w celu jej uzyskania Alicja uruchamia wiele maszyn wirtualnych w różnych centrach danych. Moduł równoważenia obciążenia sprawdza kondycję serwerów WWW i przekazuje żądania do maszyn, w których jest ona dobra.

Do tej pory Alicji udało się uchronić start-up przed większymi przerwami w dostępności. Niemniej ona i jej zespół zawsze liczą się z możliwością wystąpienia awarii i ciągle poprawiają odporność swoich systemów.

#### *1.2.4. Korzystanie z niewielkich kosztów infrastruktury przetwarzania wsadowego*

Mikołaj jest analitykiem danych (ang. *data scientist*), który musi przetwarzać ogromne ilości danych pomiarowych zebranych z turbin gazowych. Codziennie generuje raporty o stanie technicznym setek turbin. Jego zespół potrzebuje więc infrastruktury obliczeniowej do analizy nowo otrzymanych danych. Zadania wsadowe są uruchamiane zgodnie z harmonogramem i zapisują zagregowane rezultaty do bazy danych. Do generowania raportów na podstawie przechowywanych w niej danych używa się narzędzia do analityki biznesowej (ang. *business intelligence* — BI).

Mikołaj i jego zespół dysponują niewielkim budżetem na infrastrukturę obliczeniową, więc poszukują oszczędnego rozwiązania do analizy danych. Mikołaj odkrył sprytny sposób wykorzystania modelu cenowego AWS:

- *Na platformie AWS opłaty za maszyny wirtualne z systemem Linux nalicza się co sekundę (minimalna wartość to 60 sekund), a za maszyny z systemem Windows co godzinę.* Mikołaj uruchamia więc maszynę wirtualną przy rozpoczęciu zadania wsadowego i przerywa jej działanie natychmiast po jego zakończeniu. Dzięki temu płaci za infrastrukturę obliczeniową tylko wtedy, gdy naprawdę jej używa. To całkowita zmiana zasad gry w porównaniu z tradycyjnym centrum danych, w którym Mikołaj musiał płacić co miesiąc za każdy komputer, niezależnie od tego, ile z niego korzystał.
- *Na platformie AWS niewykorzystane zdolności produkcyjne w centrach danych są oferowane ze sporą zniżką.* Dla Mikołaja nie jest ważne, czy zadanie wsadowe wykona o określonej godzinie. Może z nim poczekać, aż będzie dostępna wolna moc obliczeniowa, by uzyskać 50-procentową zniżkę na maszynę wirtualną.

Na rysunku 1.6 widać, jak Mikołaj wykorzystuje model cenowy maszyn wirtualnych, w którym płaci się za ich wykorzystanie.

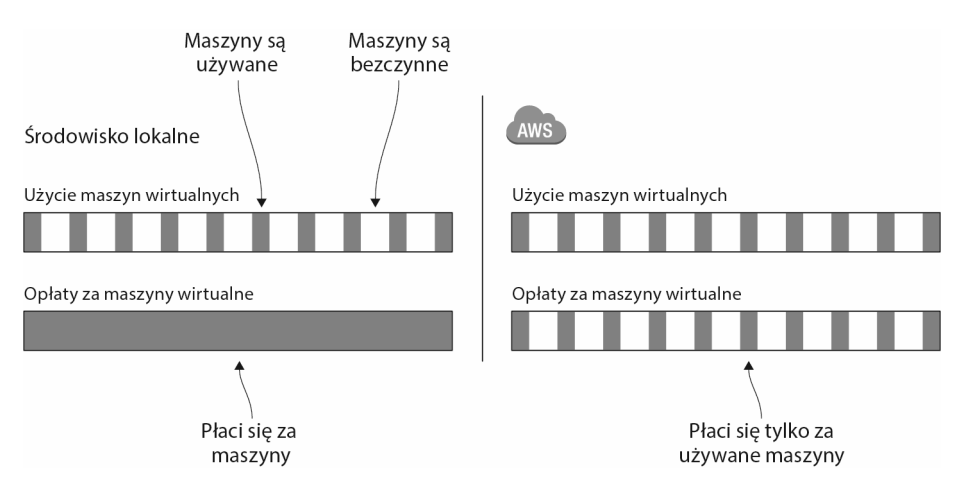

**Rysunek 1.6.** Wykorzystanie modelu cenowego maszyn wirtualnych, w którym płaci się za ich faktyczne użycie

Mikołaj jest zadowolony z dostępności infrastruktury obliczeniowej, pozwalającej jego zespołowi analizować dane niskim kosztem.

Masz teraz szerszy obraz tego, co można zdziałać na platformie AWS. Ogólnie rzecz biorąc, w chmurze AWS można utrzymywać dowolną aplikację. W następnym podrozdziale omówimy dziewięć najważniejszych korzyści oferowanych przez platformę AWS.

# *1.3. Jakie korzyści płyną z użycia platformy AWS?*

Jaka jest największa zaleta korzystania z usług AWS? Pewnie powiesz, że oszczędności. Nie jest to jednak jedyna zaleta tej platformy. Przyjrzyjmy się innym korzyściom płynącym z jej użycia.

#### *1.3.1. Innowacyjna i szybko rozwijająca się platforma*

Wciąż ogłaszane są nowe usługi, funkcje i ulepszenia platformy AWS. Aby zorientować się w tempie innowacji, wystarczy odwiedzić stronę *https://aws.amazon.com/about-aws/ whats-new/*. Od 1 stycznia do 21 października 2017 r. naliczyliśmy 719 obwieszczeń, a w 2016 r. — 641. Dzięki użyciu innowacyjnych technologii dostępnych w chmurze AWS można tworzyć wartościowe rozwiązania dla klientów i w ten sposób zyskiwać przewagę konkurencyjną.

Ogłoszono, że w kwartale kończącym się w czerwcu 2017 r. obroty netto platformy AWS wyniosły 4,1 mld dolarów. To 42-procentowy wzrost rok do roku (jeśli porównać Q3 roku finansowego 2016 z Q3 2017). W nadchodzących latach spodziewamy się dalszego rozszerzania zasięgu działania tej platformy, np. przez wprowadzenie nowych usług i uruchomienie następnych centrów danych<sup>1</sup>.

#### *1.3.2. Usługi pozwalające rozwiązać typowe problemy*

Jak miałeś okazję się dowiedzieć, AWS jest platformą usług. Najczęściej spotykane problemy, takie jak równoważenie obciążenia, kolejkowanie, wysyłanie wiadomości e-mail i przechowywanie plików, są rozwiązywane przez usługi. Nie musisz odkrywać od nowa Ameryki. Aby budować złożone systemy, wystarczy wybrać właściwe usługi. Pozwól platformie zarządzać tymi usługami, a sam skup się na swoich klientach.

#### *1.3.3. Możliwość automatyzacji*

Ponieważ dostępny jest interfejs API platformy AWS, wszystko da się zautomatyzować: można napisać kod tworzący sieci, uruchamiający klastry maszyn wirtualnych czy też wdrażający relacyjną bazę danych. Automatyzacja zwiększa niezawodność i polepsza efektywność.

Im więcej zależności posiada system, tym staje się bardziej złożony. W miarę wzrostu wielkości grafu człowiek szybko traci perspektywę, podczas gdy komputer radzi sobie z tym bez trudu. Powinieneś skupiać się na zadaniach, w których dobrzy są ludzie — takich jak opisywanie systemów — a rozpoznanie wszystkich zależności potrzebnych do ich utworzenia pozostawiać komputerowi. Konfigurację środowiska chmury na bazie swoich strategii (ang. *blueprints*) możesz zautomatyzować dzięki rozwiązaniom infrastruktury jako kodu opisanym w rozdziale 4.

#### *1.3.4. Elastyczność wydajności (skalowalność)*

Elastyczność wydajności sprawia, że nie trzeba jej planować. Systemy można skalować od jednej maszyny wirtualnej do tysięcy, a przestrzeń na dane zwiększać z gigabajtów do petabajtów. Nie musisz już przewidywać potrzeb w zakresie wydajności w najbliższych miesiącach i latach.

 $\overline{a}$ 

<sup>1</sup> Amazon, raport kwartalny na formularzu 10-Q przedstawiający wyniki za trzy miesiące kończące się 30 czerwca 2017 r., *http://mng.bz/1LAX*.

Jeśli prowadzisz sklep internetowy, ruch klientów podlega okresowym wahaniom, pokazanym na rysunku 1.7. Porównaj dzień z nocą albo roboczy z weekendem czy świętem. Czy nie byłoby dobrze zwiększać wydajność przy wzroście ruchu, a zmniejszać ją przy jego spadku? Na tym właśnie polega elastyczność wydajności. W ciągu paru minut możesz uruchomić nowe maszyny wirtualne i pozbyć się ich kilka godzin później.

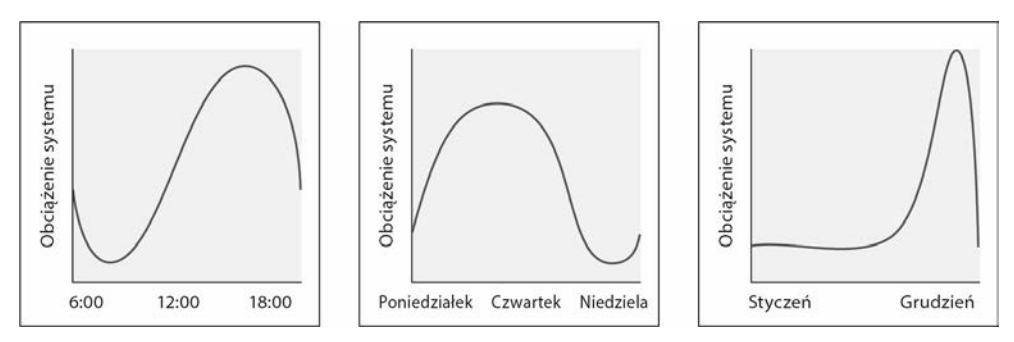

**Rysunek 1.7.** Okresowe wahania ruchu w sklepie internetowym

Chmura nie ma prawie żadnych ograniczeń co do wydajności. Nie musisz myśleć o szafach serwerowych, przełącznikach ani zasilaczach — możesz dodać tyle maszyn wirtualnych, ile chcesz. Jeśli wzrośnie ilość danych, zawsze możesz zwiększyć pojemność magazynu.

Elastyczność wydajności oznacza także, że nieużywane systemy można zamykać. W jednym z naszych ostatnich projektów środowisko testowe działało tylko od siódmej rano do ósmej wieczór w dni robocze, co pozwoliło nam zaoszczędzić 60% kosztów.

#### *1.3.5. Platforma zbudowana z myślą o awariach (niezawodność)*

Większość usług AWS cechuje się domyślnie wysoką dostępnością i odpornością na błędy. Jeśli korzystasz z tych usług, niezawodność otrzymujesz gratis. Platforma AWS służy pomocą przy budowie niezawodnych systemów. Zapewnia wszystko, co potrzebne do stworzenia własnych systemów o wysokiej dostępności i odpornych na błędy.

#### *1.3.6. Skrócenie czasu wejścia na rynek*

Na platformie AWS, po zażądaniu utworzenia nowej maszyny wirtualnej, kilka minut później jest ona uruchamiana i gotowa do użycia. Tak samo jest z każdą inną dostępną usługą AWS. Wszystkich można używać na żądanie.

Twój proces wytwarzania oprogramowania będzie szybszy dzięki krótszym pętlom sprzężenia zwrotnego. Możesz wyeliminować ograniczenia takie jak liczba dostępnych środowisk testowych; jeśli potrzebujesz kolejnego takiego środowiska, możesz je stworzyć w ciągu kilku godzin.

#### *1.3.7. Korzyści skali*

Globalna infrastruktura platformy AWS wciąż rośnie, przez co osiągane są korzyści skali. Po części z tego efektu korzystają również klienci.

Co pewien czas obniżane są ceny usług chmury AWS. Oto kilka przykładów.

- W listopadzie 2016 r. opłaty za przechowywanie danych w magazynie obiektów S3 obniżono o 16 – 28%.
- W maju 2017 r. zmniejszono o  $10-17\%$  opłaty za maszyny wirtualne zakontraktowane na rok lub trzy lata (tzw. instancje zarezerwowane — ang. *reserved instances*).
- W lipcu 2017 r. nawet do 52% zmniejszono ceny maszyn wirtualnych z uruchomioną bazą danych Microsoft SQL Server (edycja Standard).

#### *1.3.8. Globalna infrastruktura*

Obsługujesz klientów na całym świecie? Wykorzystanie globalnej infrastruktury AWS wiąże się z następującymi korzyściami: niskimi opóźnieniami sieciowymi dla klientów, możliwością dostosowania się do regionalnych wymagań w zakresie ochrony danych i korzystaniem z odmiennych cen infrastruktury w różnych regionach. AWS ma centra danych w Ameryce Północnej, Ameryce Południowej, Europie, Azji i Australii, więc ogólnoświatowe wdrożenie aplikacji nie wymaga wielkiego wysiłku.

#### *1.3.9. Profesjonalne partnerstwo*

Korzystając z usług AWS, możesz być pewien, że ich jakość i bezpieczeństwo odpowiadają najnowszym standardom i certyfikacjom. Są to m.in.:

- *ISO 27001* ogólnoświatowy standard bezpieczeństwa, którego potwierdzaniem zajmują się niezależne i akredytowane jednostki certyfikujące.
- *ISO 9001* ustandaryzowane podejście do zarządzania jakością stosowane na całym świecie, którego potwierdzaniem zajmują się niezależne i akredytowane jednostki certyfikujące.
- *PCI DSS Level 1* standard bezpieczeństwa danych (ang. *data security standard* — DSS) sektora kart płatniczych (ang. *payment card industry* — PCI) mający na celu zabezpieczenie danych ich posiadaczy.

Jeśli chcesz zapoznać się ze szczegółami, przejdź na stronę *https://aws.amazon.com/ compliance/*. Jeśli wciąż nie jesteś przekonany co do profesjonalizmu AWS, powinieneś wiedzieć, że poważne pakiety robocze na tej platformie uruchamiają Expedia, Vodafone, FDA, FINRA, Airbnb, Slack, a także wiele innych firm<sup>2</sup>.

Przedstawiliśmy wiele powodów, dla których powinieneś uruchamiać swoje pakiety robocze na platformie AWS. A ile to kosztuje? W kolejnym podrozdziale dowiesz się więcej na temat modeli cenowych.

### *1.4. Ile to kosztuje?*

Rachunek z AWS wygląda podobnie jak ten za elektryczność. Opłaty są naliczane za faktyczne użycie usług. Płaci się za czas, przez który działała maszyna wirtualna, wykorzystaną przestrzeń magazynu obiektów i liczbę uruchomionych modułów równoważenia

 $\overline{\phantom{a}}$ 

<sup>2</sup> AWS Customer Success, *https://aws.amazon.com/solutions/case-studies/*.

obciążenia. Faktury za usługi są wystawiane co miesiąc. Ceny każdej usługi są dostępne publicznie; w celu obliczenia miesięcznego kosztu planowanej konfiguracji można skorzystać ze strony AWS Simple Monthly Calculator (prosty kalkulator opłat miesięcznych za usługi AWS, *http://aws.amazon.com/calculator*).

#### *1.4.1. Oferta Free Tier*

Z niektórych usług AWS można w ciągu pierwszych 12 miesięcy od rejestracji korzystać za darmo.

W założeniu oferta Free Tier (warstwa bezpłatna) ma pozwalać na eksperymenty z platformą AWS i zdobycie doświadczenia w korzystaniu z jej usług. Oto próbka tego, co zawiera ta oferta:

- 750 godzin (mniej więcej miesiąc) korzystania z niewielkiej maszyny wirtualnej z systemem Linux lub Windows. Oznacza to, że możesz mieć uruchomioną jedną maszynę wirtualną przez cały miesiąc lub 750 maszyn przez godzinę.
- 750 godzin (mniej więcej miesiąc) korzystania z modułu równoważenia obciążenia klasycznego lub dla aplikacji.
- 5 GB przestrzeni magazynu obiektów.
- 20 GB na małą bazę danych, wliczając w to kopie zapasowe.

Jeśli przekroczysz limity oferty Free Tier, będziesz musiał, bez wcześniejszego ostrzeżenia, zapłacić za zużyte przez siebie zasoby. Na koniec miesiąca otrzymasz rachunek. Zanim zaczniesz korzystać z platformy AWS, pokażemy Ci, jak monitorować koszty.

Po upływie rocznego okresu próbnego użytkownik płaci za wszystkie wykorzystane zasoby, jednak niektóre z nich pozostają na zawsze darmowe, np. pierwsze 25 GB bazy danych NoSQL.

W ramach oferty Free Tier uzyskujesz też dodatkowe korzyści, wyszczególnione na stronie *http://aws.amazon.com/free*. W tej książce wszędzie, gdzie to możliwe, będziemy korzystać z tej warstwy i jednoznacznie wskażemy przykłady wymagające dodatkowych zasobów nieobjętych tą ofertą.

#### *1.4.2. Przykładowe opłaty*

Jak wspomniano wcześniej, opłaty mogą być naliczane na kilka sposobów:

- *Na podstawie czasu użycia* opłaty za maszyny wirtualne z systemem Linux są naliczane co sekundę, a za moduł równoważenia obciążenia — co godzinę.
- *Na podstawie ruchu* ruch mierzy się np. w gigabajtach lub liczbie żądań.
- *Na podstawie zużycia przestrzeni dyskowej* mierzone według pojemności (np. wolumin o pojemności 50 GB bez względu na jego wykorzystanie) lub rzeczywistego użycia (np. wykorzystane 2,3 GB).

Pamiętasz przykład sklepu internetowego z podrozdziału 1.2? Na rysunku 1.8 pokazano ten sklep wraz z informacjami, jak są rozliczane jego poszczególne składowe.

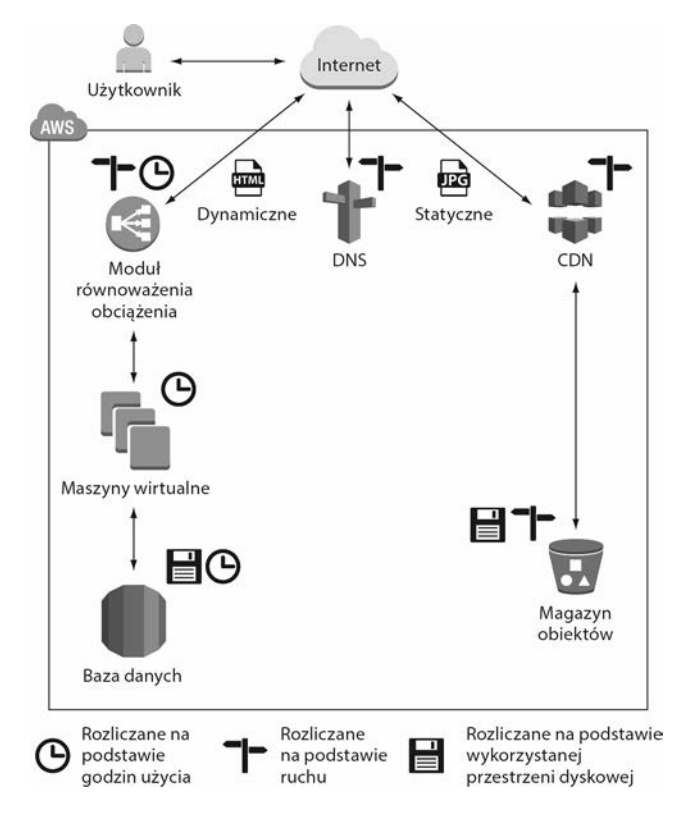

**Rysunek 1.8.** Opłaty za usługi AWS są naliczane na podstawie czasu użycia, ruchu sieciowego lub wykorzystanej przestrzeni dyskowej

Załóżmy, że udało Ci się uruchomić sklep w styczniu, a przez następny miesiąc prowadziłeś kampanię marketingową w celu zwiększenia sprzedaży. Miałeś szczęście: w lutym zdołałeś zwiększyć liczbę odwiedzających aż pięciokrotnie. Jak już wiesz, na platformie AWS płaci się za wykorzystane zasoby. W tabeli 1.1 widać Twoje rozliczenie za luty. Liczba odwiedzających wzrosła ze 100 000 do 500 000, a kwota Twojego miesięcznego rachunku zwiększyła się 3,9 raza, z 127 do 495 dolarów amerykańskich. Ponieważ sklep internetowy musiał obsłużyć większy ruch, musiałeś więcej zapłacić za usługi takie jak sieć CDN, serwery WWW i baza danych. W przypadku innych usług, np. magazynu plików statycznych, nie nastąpiły zmiany, więc ich cena pozostała taka sama.

Na platformie AWS zależność kosztów od ruchu może być liniowa. Ten model cenowy stwarza też użytkownikom inne możliwości.

#### *1.4.3. Szanse wynikające z modelu płatności za wykorzystanie*

Stosowany w chmurze AWS model cenowy płatności za wykorzystanie (ang. *pay-per-use*) stwarza nowe możliwości, np. znosi bariery powstrzymujące przed rozpoczęciem nowego projektu, bo nie trzeba z góry inwestować w infrastrukturę. Maszyny wirtualne uruchamia się na żądanie i płaci tylko za każdą sekundę ich użycia. Można w każdej chwili przestać z ich korzystać i nie ponosić dalszych kosztów. Nie trzeba z góry podejmować zobowiązań co do wielkości używanej przestrzeni dyskowej.

| <b>Usługa</b>                         | Użycie w styczniu                                              | Użycie w lutym                                               | Opłata za luty<br>(w dolarach) | <b>Wzrost</b><br>(w dolarach) |
|---------------------------------------|----------------------------------------------------------------|--------------------------------------------------------------|--------------------------------|-------------------------------|
| Wizyty<br>na stronie                  | 100 000                                                        | 500 000                                                      |                                |                               |
| <b>CDN</b>                            | 25 mln żądań +<br>25 GB ruchu                                  | 125 mln $\dot{z}$ adań +<br>125 GB ruchu                     | 135,63                         | 107,50                        |
| Pliki statyczne                       | 50 GB użytej<br>przestrzeni dyskowej                           | 50 GB użytej<br>przestrzeni dyskowej                         | 1,15                           | 0,00                          |
| Moduł<br>równoważenia<br>obciążenia   | 748 godzin +<br>50 GB ruchu                                    | 748 godzin +<br>250 GB ruchu                                 | 20,70                          | 1,60                          |
| Serwery WWW                           | 1 maszyna wirtualna =<br>748 godzin                            | 4 maszyny wirtualne<br>$= 2992$ godziny                      | 200,46                         | 150,35                        |
| Baza danych<br>$(748 \text{ godzin})$ | Niewielka maszyna<br>wirtualna + 20 GB<br>przestrzeni dyskowej | Potężna maszyna<br>wirtualna + 20 GB<br>przestrzeni dyskowej | 133,20                         | 105,47                        |
| <b>DNS</b>                            | 2 mln żądań                                                    | 10 mln żądań                                                 | 4,00                           | 3,20                          |
| Koszt<br>całkowity                    |                                                                |                                                              | 495,14                         | 368,12                        |

**Tabela 1.1.** Zmiana kwoty rachunku AWS po zwiększeniu się liczby odwiedzających sklep internetowy

Kolejny przykład: duży serwer kosztuje dokładnie tyle co dwa mniejsze o tej samej łącznej wydajności. Można zatem podzielić system na mniejsze części, a koszt będzie taki sam. To sprawia, że odporność na błędy staje się przystępna cenowo nie tylko dla wielkich przedsiębiorstw, ale także dla firm dysponujących mniejszymi budżetami.

#### *1.5. Porównanie z alternatywnymi rozwiązaniami*

AWS nie jest jedynym dostawcą usług przetwarzania w chmurze. Znaczącą rolę na tym rynku odgrywają również Microsoft Azure i Google Cloud Platform (GCP).

Trzech głównych dostawców usług w chmurze ma ze sobą wiele wspólnego. Wszyscy mają:

- ogólnoświatową infrastrukturę, zapewniającą możliwości obliczeniowe, pracę w sieci i przestrzeń dyskową;
- ofertę typu IaaS z maszynami wirtualnymi na żądanie: Amazon EC2, Azure Virtual Machines, Google Compute Engine;
- wysoce rozproszone systemy magazynowania danych pozwalające skalować bez ograniczeń przestrzeń dyskową i zdolność do operacji wejścia/wyjścia: Amazon S3, magazyn obiektów blob Azure, Google Cloud Storage;
- model cenowy płatności zgodnej z rzeczywistym użyciem.

Co jednak różni dostawców chmury?

AWS to lider rynku przetwarzania w chmurze oferujący obszerny zestaw produktów. Co prawda platforma AWS w ostatnich latach objęła swoją działalnością również sektor korporacyjny, wciąż jednak widać, że początek działalności AWS to rozwiązywanie problemów w dziedzinie internetu. Generalnie inżynierowie AWS tworzą doskonałe usługi oparte na innowacyjnych technologiach, zazwyczaj typu *open source*. Użytkownikom oferuje się skomplikowane, ale solidne metody kontroli dostępu do ich chmurowej infrastruktury.

Microsoft Azure to udostępniony w chmurze zestaw produktów firmy Microsoft. Ostatnio poszerzyła ona swoją ofertę o rozwiązania zorientowane na sieć WWW i o otwartym kodzie źródłowym. Wygląda na to, że w firmie Microsoft podjęto usilne starania, by dogonić Amazona pod względem udziału w rynku usług chmury obliczeniowej.

Platforma GCP jest ukierunkowana na programistów pragnących budować zaawansowane systemy rozproszone. Całą światową infrastrukturę firmy Google połączono, by zaoferować skalowalne i odporne na błędy usługi (takie jak Google Cloud Load Balancing). Naszym zdaniem w platformie GCP większy nacisk położono na tworzenie aplikacji natywnych dla chmury niż na migrację tych, które są utrzymywane lokalnie.

Nie ma drogi prowadzącej na skróty do podjęcia dojrzałej decyzji w sprawie wyboru dostawcy chmury. Każdy przypadek i projekt jest inny. Należy zwracać uwagę na szczegóły. Nie zapominaj też o swoim zapleczu. (Czy jesteś mocno zaangażowany w rozwiązania firmy Microsoft? Czy macie duży zespół administratorów systemowych, czy trzon Waszej firmy stanowią programiści?). Według nas AWS w tej chwili jest najbardziej dojrzałą i zaawansowaną platformą chmury.

#### *1.6. Odkrywanie usług AWS*

Podstawą chmury AWS jest sprzęt służący do wykonywania obliczeń, przechowywania danych i pracy w sieci. To na tym sprzęcie działają usługi, co pokazano na rysunku 1.9. Te usługi są dostępne dla aplikacji użytkownika poprzez interfejs API.

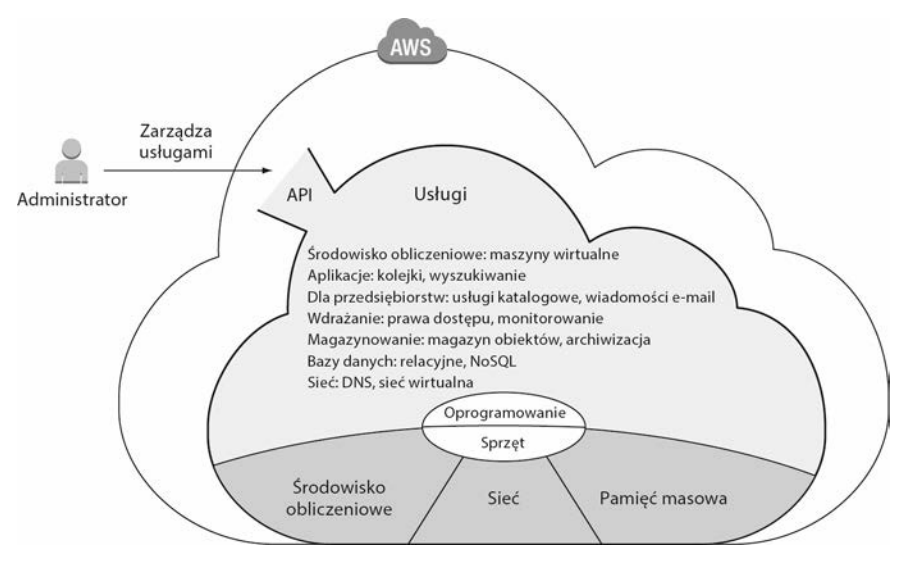

**Rysunek 1.9.** Chmura AWS składa się ze sprzętu i z usług programowych dostępnych za pośrednictwem interfejsów API

Zarządzanie usługami polega na wysyłaniu do ich interfejsów API żądań przez internetowy interfejs użytkownika, np. Management Console (konsola zarządzania), z wiersza poleceń (ang. *command-line interface* — CLI) lub programowo, korzystając z SDK. Maszyny wirtualne mają specjalną funkcję: można się z nimi łączyć, np. za pośrednictwem protokołu SSH, i uzyskiwać dostęp administratora. Tym samym na maszynie wirtualnej można zainstalować dowolne oprogramowanie. Funkcje innych usług, np. bazy NoSQL, oferowane są poprzez API, które ukrywa wszystko, co dzieje się za kulisami. Na rysunku 1.10 pokazano, jak administrator instaluje wybraną aplikację internetową napisaną w języku PHP i zarządza podrzędnymi wobec niej usługami, np. wykorzystywaną przez nią bazą NoSQL.

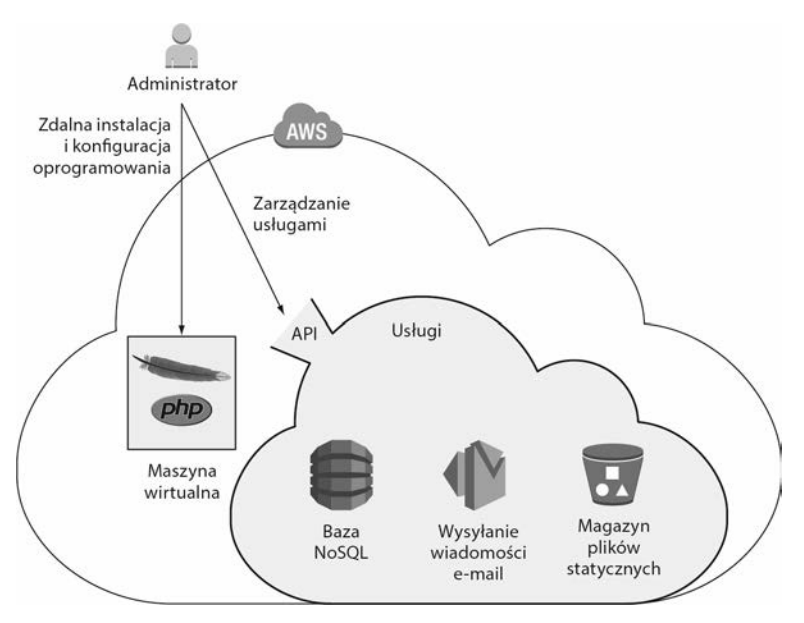

**Rysunek 1.10.** Zarządzanie aplikacją użytkownika uruchomioną na maszynie wirtualnej oraz podrzędnymi wobec niej usługami

Użytkownicy wysyłają żądania HTTP do maszyny wirtualnej, na której uruchomiony jest serwer WWW z wybraną aplikacją PHP. Aby obsłużyć żądania użytkowników, aplikacja ta musi komunikować się z usługami AWS. Aplikacja może np. potrzebować danych z bazy NoSQL, zapisywać pliki statyczne i wysyłać wiadomości e-mail. Komunikację pomiędzy aplikacją internetową a usługami AWS obsługują interfejsy API, co pokazano na rysunku 1.11.

Liczba dostępnych usług może na początku przerazić. W grudniu 2018 r. po zalogowaniu się do interfejsu internetowego AWS można było zobaczyć zestawienie obejmujące 146 usług. Do tego wciąż pojawiają się nowe. Ogłaszane są przez cały rok i na dużej konferencji AWS re:Invent odbywającej się w LasVegas.

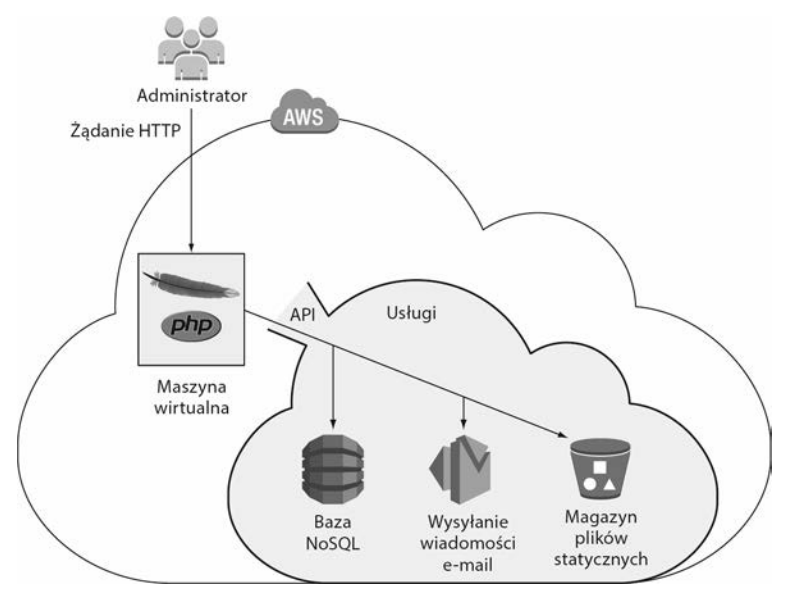

**Rysunek 1.11.** Obsługa żądania HTTP w przypadku własnej aplikacji internetowej korzystającej z dodatkowych usług AWS

Oferowane na platformie AWS usługi zgrupowano w następujące kategorie:

- **Analytics (analiza).**
- Application Integration (integracja aplikacji).
- AR and VR (rozszerzona i wirtualna rzeczywistość).
- AWS Cost Management (zarządzanie kosztami AWS).
- Blockchain (łańcuch bloków).
- Business Applications (zastosowania biznesowe).
- Compute (środowiska obliczeniowe).
- Customer Engagement (pozyskiwanie klientów).
- Database (bazy danych).
- End User Computing (rozwiązania obliczeniowe dla użytkowników końcowych).
- Developer Tools (narzędzia dla programistów).
- Game Development (tworzenie gier).
- Internet Of Things (internet rzeczy).
- **Machine Learning (uczenie maszynowe).**
- Management & Governance (zarządzanie i ład).
- Media Services (usługi multimedialne).
- Migration & Transfer (migracja i przenoszenie).
- Mobile (usługi mobilne).
- Networking and Content Delivery (sieć i dystrybucja treści).
- Robotics (robotyka).
- $\blacksquare$  Satellite (satelity).
- Security, Identity, and Compliance (bezpieczeństwo, tożsamość i zgodność z przepisami).
- Storage (magazynowanie).

Opisanie w tej książce wszystkich usług oferowanych na platformie AWS nie jest niestety możliwe. Skupimy się zatem na tych usługach, które najbardziej pomogą w rozpoczęciu pracy, a także na najczęściej używanych. W naszej książce opiszemy dokładnie poniższe usługi:

- $\angle$  *EC2* maszyny wirtualne.
- *ELB* moduły równoważenia obciążenia.
- *Lambda* wykonywanie funkcji.
- *Elastic Beanstalk* wdrażanie aplikacji internetowych.
- *S3* magazyn obiektów.
- *EFS* sieciowy system plików.
- *Glacier* archiwizacja danych.
- **RDS** bazy danych SQL.
- *DynamoDB* baza danych NoSQL.
- *ElastiCache* baza klucz-wartość przechowywana w pamięci.
- *VPC* sieci prywatne.
- *CloudWatch* monitorowanie i rejestrowanie.
- *CloudFormation* automatyzacja infrastruktury.
- *OpsWorks* wdrażanie aplikacji internetowych.
- *IAM* ograniczanie dostępu do zasobów chmury.
- *Simple Queue Service* rozproszone kolejki.

Pomijamy co najmniej trzy ważne zagadnienia, którym można by poświęcić osobne książki: ciągłe dostarczanie (ang. *continuous delivery*), Docker/kontenery i wielkie dane (ang. *big data*). Jeśli jesteś zainteresowany lekturą jednej z tych nienapisanych książek, daj nam o tym znać.

Jak jednak wejść w interakcję z usługą AWS? W następnym podrozdziale wyjaśnimy, jak zarządzać zasobami tej platformy i uzyskiwać do nich dostęp za pośrednictwem strony internetowej, wiersza poleceń oraz zestawów SDK.

### *1.7. Interakcja z platformą AWS*

Użytkownik, który wchodzi w interakcję z platformą AWS w celu konfiguracji lub użycia usług, dokonuje wywołań interfejsów API. Stanowią one punkt wejścia do usług AWS, co przedstawiono na rysunku 1.12.

Dokonamy zatem przeglądu dostępnych narzędzi do komunikacji z API: Management Console (konsoli zarządzania), wiersza poleceń, zestawów SDK i strategii infrastruktury (ang. *infrastructure blueprints*). Porównamy różne narzędzia, a podczas lektury książki dowiesz się, jak używać każdego z nich.

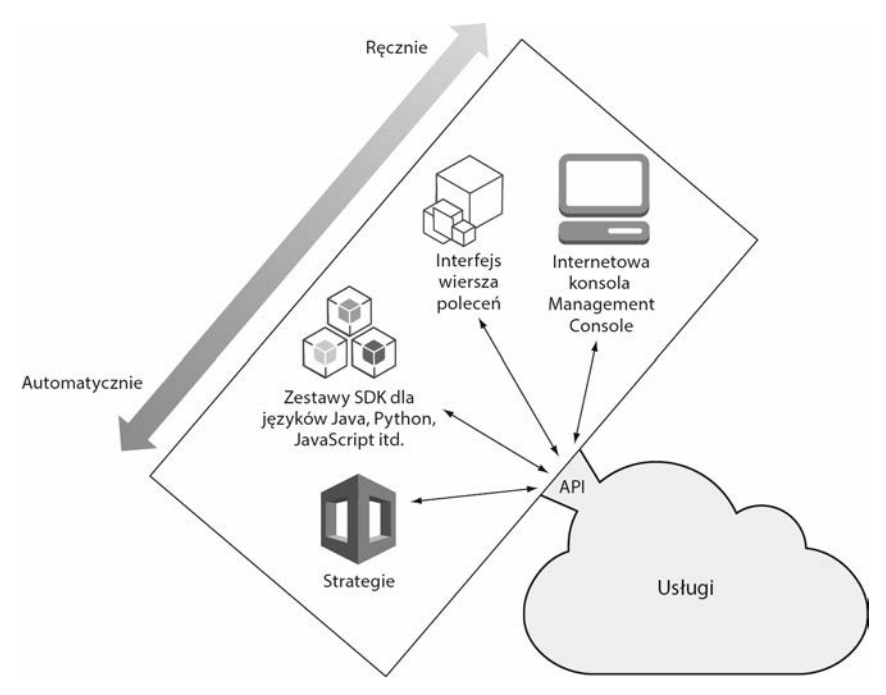

**Rysunek 1.12.** Różne sposoby dostępu do interfejsu API platformy AWS, pozwalające na zarządzanie jej usługami i dostęp do nich

#### *1.7.1. Management Console*

AWS Management Console pozwala na zarządzanie usługami AWS i na dostęp do nich za pośrednictwem graficznego interfejsu użytkownika (ang. *graphical user interface* — GUI) uruchamianego w każdej nowoczesnej przeglądarce WWW (trzy ostatnie wersje Google Chrome, Mozilla Firefox, Apple Safari i Microsoft Edge oraz Microsoft Internet Explorer 11) — rysunek 1.13.

Zapoznawanie się z platformą AWS lub eksperymentowanie z nią najlepiej zacząć od konsoli Management Console. Pozwala ona uzyskać szybki przegląd różnych usług. Jest to również dobry sposób konfiguracji infrastruktury chmury w celu programowania i testowania.

#### *1.7.2. Interfejs wiersza poleceń*

Interfejs wiersza poleceń (ang. *command-line interface* — CLI) pozwala na zarządzanie usługami AWS i dostęp do nich z poziomu terminala. CLI jest wartościowym narzędziem, ponieważ można go użyć do automatycznego lub półautomatycznego wykonywania powtarzających się zadań. W terminalu można tworzyć nową infrastrukturę chmury opartą na strategiach, przekazywać pliki do magazynu obiektów lub regularnie pobierać szczegóły konfiguracji sieciowej. Pracę z interfejsem CLI przedstawiono na rysunku 1.14.

|                                                                              |                             | ← 0 a https://console.aws.amazon.com/ec2/v2/home?region=us-east-1#Instances.sort=instanceId |                     |                             |                           |                       |                                 | $132\%$ $C$                             | $\equiv$ |
|------------------------------------------------------------------------------|-----------------------------|---------------------------------------------------------------------------------------------|---------------------|-----------------------------|---------------------------|-----------------------|---------------------------------|-----------------------------------------|----------|
| aws<br>Services v                                                            |                             | Resource Groups v                                                                           | ×                   |                             | Δ                         | AWS in Action -       | N. Virginia -                   | Support -                               |          |
| EC2 Dashboard<br>Events                                                      | <b>Launch Instance</b><br>é | Connect.                                                                                    | Actions $\vee$      |                             |                           |                       |                                 |                                         |          |
| Tags                                                                         |                             | Q. Filter by tags and attributes or search by keyword                                       |                     |                             |                           |                       | 0                               | $ c  < 1$ to 1 of 1 $\rightarrow$ $ c $ |          |
| Reports                                                                      | Name                        | Instance ID                                                                                 | $\bullet$           | Instance Type               | <b>Availability Zone</b>  | <b>Instance State</b> | <b>Status Checks</b>            | <b>Alarm Status</b>                     |          |
| Limits                                                                       |                             |                                                                                             |                     |                             |                           |                       |                                 |                                         |          |
| E INSTANCES                                                                  | AWS in Action               | i-0bd8524716b447e                                                                           |                     | t2.micro                    | us-east-1b                | pending               | Ξ<br>Initializing               | None                                    |          |
| Instances                                                                    |                             |                                                                                             |                     |                             |                           |                       |                                 |                                         |          |
| Spot Requests                                                                |                             |                                                                                             |                     |                             |                           |                       |                                 |                                         |          |
| Reserved Instances                                                           |                             |                                                                                             |                     |                             |                           |                       |                                 |                                         |          |
| Scheduled Instances                                                          |                             |                                                                                             |                     |                             |                           |                       |                                 |                                         |          |
|                                                                              |                             |                                                                                             |                     |                             |                           |                       |                                 |                                         |          |
|                                                                              |                             |                                                                                             |                     |                             |                           |                       |                                 |                                         |          |
|                                                                              |                             |                                                                                             |                     |                             |                           |                       |                                 |                                         |          |
| <b>Dedicated Hosts</b>                                                       |                             |                                                                                             |                     |                             |                           |                       |                                 |                                         |          |
|                                                                              |                             |                                                                                             |                     |                             |                           |                       |                                 |                                         |          |
|                                                                              |                             |                                                                                             |                     |                             |                           |                       |                                 |                                         |          |
|                                                                              |                             |                                                                                             |                     |                             |                           |                       |                                 |                                         |          |
| <b>Bundle Tasks</b>                                                          |                             |                                                                                             |                     |                             |                           |                       |                                 |                                         |          |
| Snapshots                                                                    |                             | Instance:   i-0bd8524716b447eb4 (AWS in Action)                                             |                     |                             | Private IP: 172.31.50.245 |                       |                                 | ---                                     |          |
| E IMAGES<br>AMIs<br>E ELASTIC BLOCK STORE<br>Volumes<br>F NETWORK & SECURITY |                             |                                                                                             |                     |                             |                           |                       |                                 |                                         |          |
| Security Groups                                                              | <b>Description</b>          | <b>Status Checks</b>                                                                        | Monitoring          | Tags                        |                           |                       |                                 |                                         |          |
| <b>Elastic IPs</b>                                                           |                             | Instance ID                                                                                 | i-0bd8524716b447eb4 |                             |                           | Public DNS (IPv4)     | $\sim$                          |                                         |          |
| <b>Placement Groups</b>                                                      |                             | Instance state                                                                              | pending             |                             |                           | IPv4 Public IP        |                                 |                                         |          |
|                                                                              |                             | Instance type                                                                               | t2.micro            |                             |                           | IPv6 IPs              |                                 |                                         |          |
| <b>Key Pairs</b><br>Network Interfaces                                       |                             | Elastic IPs                                                                                 |                     |                             |                           | Private DNS           | ip-172-31-50-245.ec2.internal   |                                         |          |
|                                                                              |                             | Availability zone                                                                           | us-east-1b          |                             |                           | Private IPs           | 172.31.50.245                   |                                         |          |
| E LOAD BALANCING                                                             |                             | Security groups                                                                             |                     | default, view inbound rules |                           | Secondary private IPs |                                 |                                         |          |
| Load Balancers<br><b>Target Groups</b>                                       |                             | Scheduled events<br>AMI ID                                                                  | ×<br>amzn-ami-      |                             |                           | VPC ID<br>Subnet ID   | vpc-6bca420d<br>subnet-1003433d |                                         |          |

**Rysunek 1.13.** AWS Management Console to graficzny interfejs użytkownika pozwalający na zarządzanie usługami AWS i dostęp do nich

Jeśli chcesz zautomatyzować fragmenty infrastruktury przy użyciu serwera ciągłej integracji, np. narzędzia Jenkins, interfejs CLI doskonale się do tego nadaje. Pozwala na wygodny dostęp do API i połączenie wywołań wielu poleceń w jeden skrypt.

Można w ten sposób rozpocząć automatyzację infrastruktury. Narzędzie CLI jest dostępne dla systemów Windows, macOS i Linux. Istnieje również wersja dla powłoki PowerShell.

#### *1.7.3. Zestawy SDK*

Do interakcji z interfejsem API platformy AWS możesz użyć ulubionego języka programowania. W chmurze AWS dostępne są zestawy SDK dla następujących platform i języków:

- Android,
- przeglądarki (JavaScript),
- $\blacksquare$  iOS,
- $\blacksquare$  Java,
- $\blacksquare$ .NET,
- $\blacksquare$  Node.js (JavaScript),

```
andreas - - bash - 130×40
®
cumulus:~ andreas$ aws cloudwatch list-metrics --namespace "AWS/EC2" --max-items 3
\mathbf{f}"Metrics": [
         \mathbf{f}"Namespace": "AWS/EC2",
              "Dimensions": [
                   ł
                       "Name": "InstanceId",
                       "Value": "i-0bd8524716b447eb4"
                  \mathcal{F}J,
              "MetricName": "DiskWriteBytes"
         \frac{1}{2}\mathbf{f}"Namespace": "AWS/EC2",
              "Dimensions": [
                   \overline{A}"Name": "InstanceId",
                       "Value": "i-0bd8524716b447eb4"
                  \mathbf{r}J,
              "MetricName": "NetworkOut"
         },
         \mathbf{f}"Namespace": "AWS/EC2",
              "Dimensions": [
                   \{"Name": "InstanceId",
                       "Value": "i-0bd8524716b447eb4"
                  \mathcal{F}J,
              "MetricName": "NetworkIn"
         \mathcal{F}J,
    "NextToken": "eyJOZXh0VG9rZW4iOiBudWxsLCAiYm90b190cnVuY2F0ZV9hbW91bnQiOiAzfQ=="
3
cumulus:~ andreas$
```
**Rysunek 1.14.** Interfejs CLI pozwala na zarządzanie usługami AWS i dostęp do nich z poziomu terminala

- $\blacksquare$  PHP,
- Python,
- $\blacksquare$  Ruby,
- $\Box$  Go,
- $C++$ .

Zestawów SDK używa się zwykle do integracji usług AWS z aplikacjami. Z takiego zestawu warto skorzystać, jeśli opracowujesz oprogramowanie i chcesz zintegrować z nim usługę AWS, np. bazę NoSQL lub powiadomienia wypychane (ang. *push-notification service*). Z niektórych usług, np. kolejek (ang. *queues*) i tematów (ang. *topics*), można skorzystać tylko za pomocą SDK.

#### *1.7.4. Strategie*

**Strategia** (ang. *blueprint*) to opis systemu zawierający wszystkie zasoby i ich zależności. Narzędzie do zarządzania infrastrukturą jako kodem porównuje strategię z bieżącym stanem systemu i wyznacza kroki potrzebne do stworzenia, aktualizacji bądź usunięcia infrastruktury w chmurze.

Na rysunku 1.15 pokazano, w jaki sposób strategia jest przenoszona do działającego systemu.

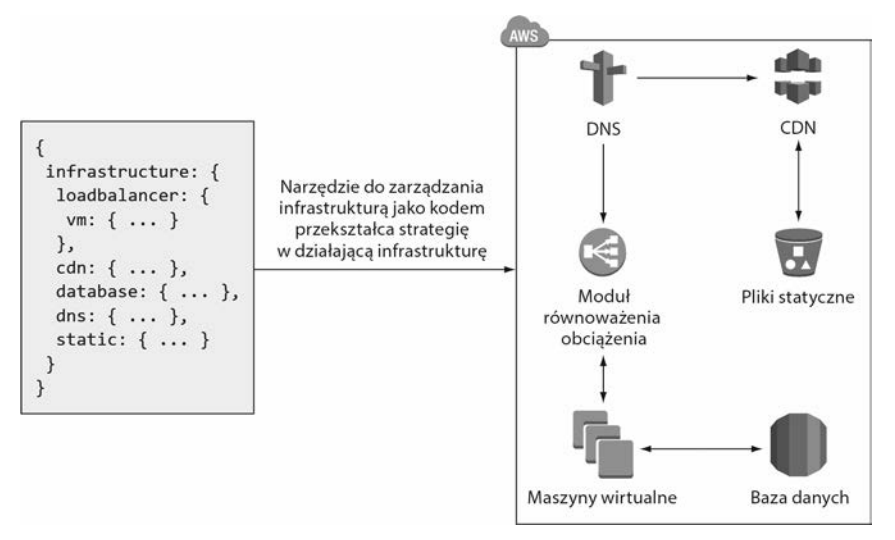

**Rysunek 1.15.** Automatyzacja infrastruktury za pomocą strategii

Użycie strategii powinieneś rozważyć, jeśli masz do kontroli wiele środowisk lub jeśli te środowiska są złożone. Strategie pozwolą Ci zautomatyzować ustawienia infrastruktury w chmurze. Możesz ich użyć np. do skonfigurowania sieci i uruchomienia maszyn wirtualnych.

Infrastrukturę można też zautomatyzować, pisząc własny kod źródłowy z wykorzystaniem narzędzia CLI lub interfejsów SDK. Wymaga to jednak samodzielnego rozwiązywania zależności i obsługi błędów oraz zapewnienia możliwości aktualizacji różnych wersji infrastruktury. Jak zobaczysz w rozdziale 4., do rozwiązania tego typu problemów lepiej użyć strategii i narzędzi do zarządzania infrastrukturą jako kodem. Czas rozpocząć tworzenie konta AWS i po całej tej teorii przejść do praktyki.

#### *1.8. Tworzenie konta AWS*

Zanim zaczniesz korzystać z platformy AWS, musisz utworzyć w niej konto. Twoje konto stanowi koszyk na wszystkie zasoby w chmurze. W razie potrzeby do konta można dołączyć wielu użytkowników; domyślnie jest w nim jeden użytkownik główny (ang. *root user*). Aby utworzyć konto, potrzebujesz:

- numeru telefonu do zweryfikowania Twojej tożsamości;
- karty kredytowej do płacenia za rachunki.

**MASZ JUŻ KONTO?** Do pracy z przykładami zawartymi w tej książce możesz użyć istniejącego konta AWS. W tym wypadku korzystanie z usług może nie być objęte ofertą Free Tier, a wtedy będziesz musiał za nie zapłacić.

Jeśli utworzyłeś dotychczasowe konto AWS przed 4 grudnia 2013 r., prosimy o założenie nowego, ponieważ istnieją historyczne zaszłości, które mogą spowodować kłopoty przy uruchamianiu przykładów.

#### *1.8.1. Rejestracja*

Proces rejestracji składa się z pięciu kroków:

- 1. Podanie poświadczeń logowania.
- 2. Podanie danych kontaktowych.
- 3. Podanie danych dotyczących płatności.
- 4. Weryfikacja tożsamości.
- 5. Wybór planu pomocy technicznej (ang. *support plan*).

Przejdź w ulubionej przeglądarce na stronę *https://aws.amazon.com* i kliknij przycisk *Create an AWS account* (utwórz darmowe konto).

#### **1. PODANIE POŚWIADCZEŃ LOGOWANIA**

Tworzenie konta na platformie AWS rozpoczyna się od zdefiniowania jego unikatowej nazwy, co pokazano na rysunku 1.16. Nazwa konta nie może być zbieżna z nazwą żadnego innego klienta platformy AWS. Spróbuj podać nazwę aws-w–akcji-*\$twojeimie*, zmieniwszy *\$twojeimie* na swoje imię. Oprócz nazwy konta musisz podać adres e-mail i hasło używane do uwierzytelnienia głównego użytkownika konta.

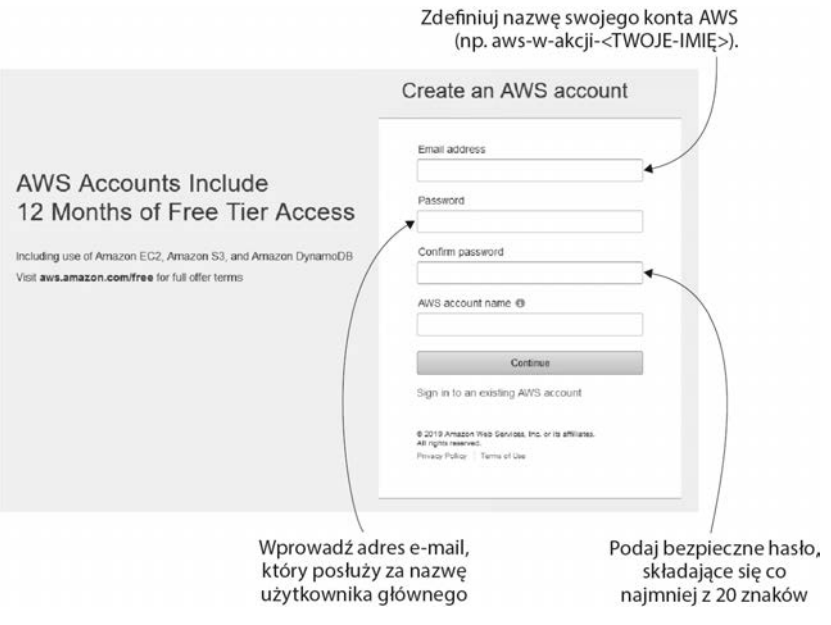

**Rysunek 1.16.** Tworzenie konta AWS: strona rejestracji

Radzimy wybrać silne hasło, by zapobiec nadużyciom w stosunku do swojego konta. *Użyj hasła składającego się co najmniej z 20 znaków.* Zabezpieczenie konta AWS przed dostępem osób niepowołanych ma kluczowe znaczenie, jeśli chodzi o uniknięcie kradzieży lub utraty danych albo niepożądanego użycia zasobów Twoim kosztem.

#### **2. PODANIE DANYCH KONTAKTOWYCH**

Następnym krokiem, pokazanym na rysunku 1.17, jest podanie informacji kontaktowych<sup>3</sup>. Wypełnij wszystkie wymagane pola i przejdź dalej.

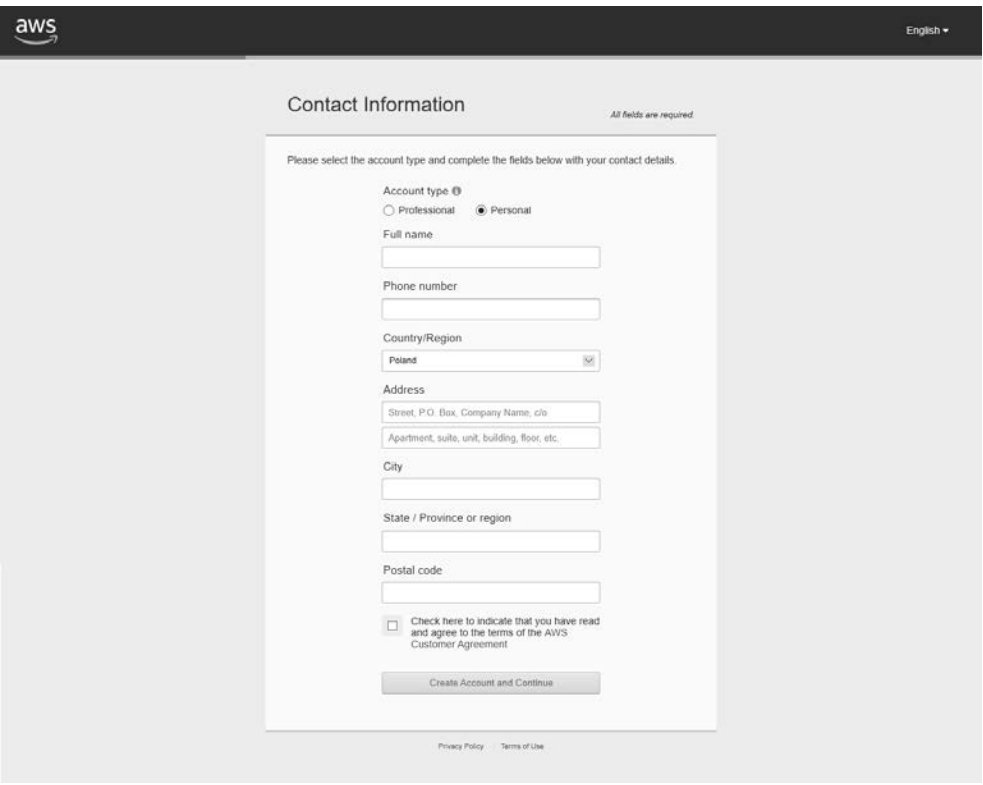

**Rysunek 1.17.** Tworzenie konta AWS: podanie danych kontaktowych

#### **3. PODANIE DANYCH DOTYCZĄCYCH PŁATNOŚCI**

Potem pojawi się ekran z prośbą o podanie informacji dotyczących płatności pokazany na rysunku 1.18. Należy podać tam dane swojej karty kredytowej. Istnieje możliwość późniejszej zmiany ustawień waluty z dolara amerykańskiego (USD) na inną (AUD, CAD, CHF, DKK, EUR, GBP, HKD, JPY, NOK, NZD, SEK, ZAR), jeśli to dla Ciebie bardziej dogodne. Jeśli skorzystasz z tej opcji, obliczona w dolarach kwota płatności zostanie na koniec miesiąca przewalutowana.

l

<sup>3</sup> Nie można używać polskich znaków — *przyp. tłum.*

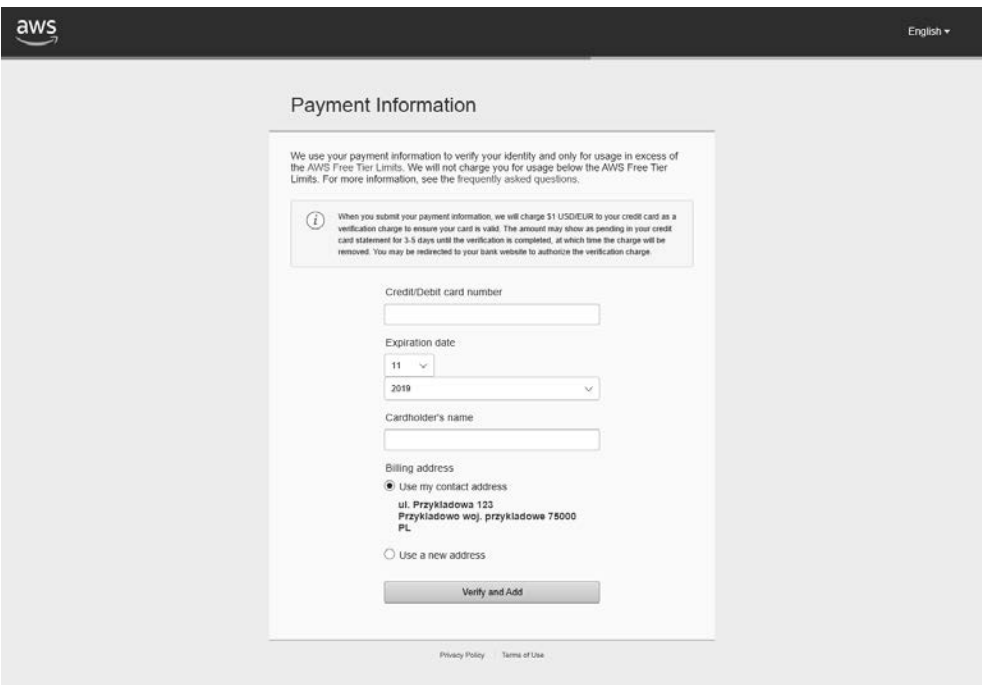

**Rysunek 1.18.** Tworzenie konta AWS: podanie danych dotyczących płatności

#### **4. WERYFIKACJA TOŻSAMOŚCI**

Następnym etapem jest weryfikacja tożsamości. Pierwszy krok w tym procesie pokazano na rysunku 1.19. Po wypełnieniu pierwszej części formularza trzeba odebrać wiadomość SMS z kodem PIN. Czterocyfrowy numer PIN należy wpisać na stronie. Po zweryfikowaniu tożsamości można przejść do ostatniego etapu.

#### **5. WYBÓR PLANU POMOCY TECHNICZNEJ**

Ostatnim krokiem jest wybór planu pomocy technicznej (rysunek 1.20). W tym przypadku wybierz plan *Basic* (podstawowy), który jest darmowy. Jeśli utworzysz kiedyś konto AWS dla swojej firmy, zalecamy wybrać plan *Business*. Możesz też później przejść na inny plan pomocy technicznej.

Przybij piątkę! To wszystko. Kliknij pokazany na rysunku 1.21 przycisk *Sign in to the Console* (zaloguj się do konsoli), aby po raz pierwszy zalogować się na swoim koncie AWS.

#### *1.8.2. Logowanie*

Masz teraz konto AWS i możesz zalogować się do konsoli AWS Management Console. Jak wcześniej wspomnieliśmy, Management Console jest narzędziem internetowym używanym do kontroli zasobów AWS; udostępnia większość funkcji interfejsu API platformy AWS. Na rysunku 1.22 pokazano formularz logowania ze strony *https://console.aws. amazon.com*. Aby się tam zalogować, wprowadź adres e-mail, kliknij *Next* (dalej), a potem wprowadź hasło.

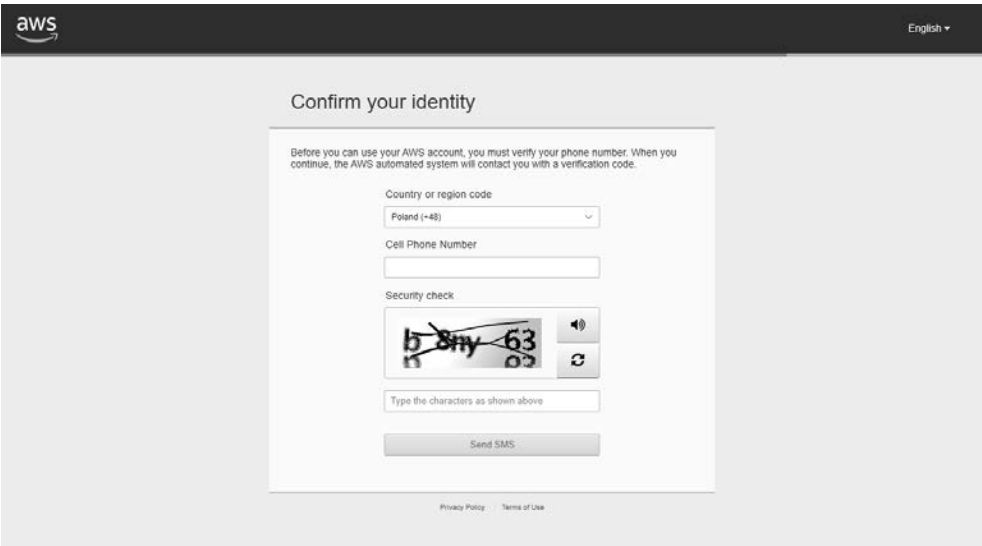

**Rysunek 1.19.** Tworzenie konta AWS: weryfikacja tożsamości

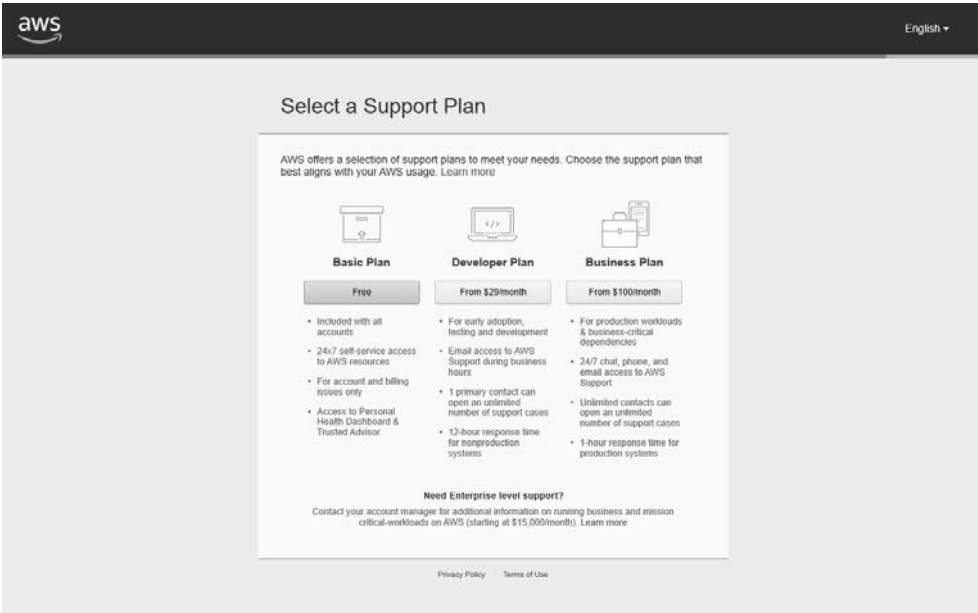

**Rysunek 1.20.** Tworzenie konta AWS: wybór planu pomocy technicznej

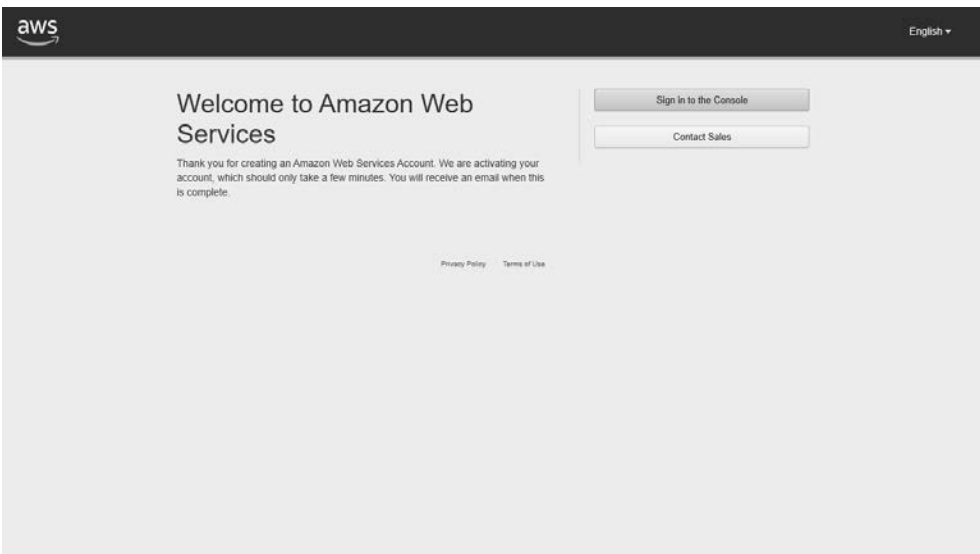

**Rysunek 1.21.** Pomyślnie utworzono konto AWS

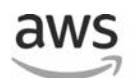

#### Sign in o

**STATE AND ADDRESS TO A REAL** 

#### Email address of your AWS account

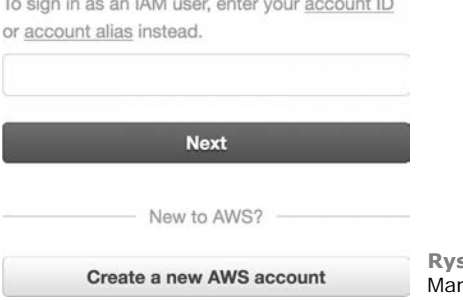

**Rysunek 1.22.** Logowanie do konsoli nagement Console

Po pomyślnym zalogowaniu się zostaniesz przeniesiony na stronę początkową konsoli Management Console, pokazaną na rysunku 1.23.

Najważniejszą jej częścią jest znajdujący się na górze pasek nawigacji, pokazany na rysunku 1.24. Składa się on z siedmiu sekcji:

- *AWS* strona początkowa konsoli Management Console, zawierająca zestawienie wszystkich usług.
- *Services* (usługi) umożliwia szybki dostęp do wszystkich usług platformy AWS.

|   | aws                                                                      |    |                         |    |                       |   |                                                                                 |
|---|--------------------------------------------------------------------------|----|-------------------------|----|-----------------------|---|---------------------------------------------------------------------------------|
|   | Services v                                                               |    | Resource Groups v       | ×  |                       | Δ | AWS in Action ~<br>N. Virginia v<br>Support -                                   |
|   | <b>AWS</b> services                                                      |    |                         |    |                       |   | <b>Helpful tips</b>                                                             |
|   | Find a service by name or feature (for example, EC2, S3 or VM, storage). |    |                         |    | Q                     |   | Ã<br>Manage your costs                                                          |
|   | $\vee$ Recently visited services                                         |    |                         |    |                       |   | Get real-time billing alerts based on your cost<br>and usage budgets. Start now |
|   | $\vee$ All services                                                      |    |                         |    |                       |   |                                                                                 |
| 箘 | Compute                                                                  | C. | Developer Tools         | ଲେ | Internet of Things    |   | Create an organization<br>6<br>Use AWS Organizations for policy-based           |
|   | EC <sub>2</sub>                                                          |    | CodeStar                |    | AWS IoT               |   | management of multiple AWS accounts.                                            |
|   | <b>EC2 Container Service</b><br>Lightsail L'                             |    | CodeCommit<br>CodeBuild |    | <b>AWS Greengrass</b> |   | Start now                                                                       |
|   | <b>Elastic Beanstalk</b>                                                 |    | CodeDeploy              |    |                       |   |                                                                                 |
|   | Lambda                                                                   |    | CodePipeline            | a  | <b>Contact Center</b> |   |                                                                                 |
|   | Batch                                                                    |    | X-Ray                   |    | Amazon Connect        |   | <b>Explore AWS</b>                                                              |

**Rysunek 1.23.** AWS Management Console

| aws                  | Services v                 | Resource Groups v             | EC <sub>2</sub> | S <sub>3</sub>                             |  | AWS in Action -        | N. Virginia -    | Support -        |
|----------------------|----------------------------|-------------------------------|-----------------|--------------------------------------------|--|------------------------|------------------|------------------|
| Strona<br>poczatkowa | Przechodzenie<br>do usługi | Zestawienie<br>Twoich zasobów |                 | Szybki dostep do usług<br>(dostosowywalny) |  | Konto<br>i rozliczenia | Wybór<br>regionu | Sekcja<br>pomocy |

**Rysunek 1.24.** Pasek nawigacji konsoli AWS Management Console

- *Resource Groups* (grupy zasobów) zapewnia przegląd wszystkich używanych zasobów AWS.
- *Sekcja niestandardowa (edycja)* aby spersonalizować pasek nawigacji, kliknij ikonę edycji oraz przeciągnij na nią ważne dla siebie usługi.
- *<Twoja nazwa użytkownika>* pozwala na dostęp do informacji o płatnościach i danych konta, a także na wylogowanie.
- *<Twój region>* pozwala wybrać sobie region. Więcej o regionach dowiesz się w podrozdziale 3.5. Na razie nie musisz tu nic zmieniać.
- *Support* (wsparcie) umożliwia dostęp do forów, dokumentacji i systemu biletów pomocy technicznej.

Teraz utworzysz parę kluczy, po to, byś mógł połączyć się ze swoimi maszynami wirtualnymi.

#### *1.8.3. Tworzenie pary kluczy*

**Para kluczy** (ang. *key pair*) składa się z klucza prywatnego i publicznego. Klucz publiczny zostanie przekazany do platformy AWS i wprowadzony do maszyny wirtualnej. Klucz prywatny należy do Ciebie; jest jak hasło, ale dużo bezpieczniejszy. Zabezpiecz swój klucz prywatny tak, jak zabezpieczasz hasło. Jest on sekretny, więc go nie zgub — nie będziesz mógł go odzyskać.

W celu uzyskania dostępu do maszyny z systemem Linux korzysta się z protokołu SSH; podczas logowania w celu uwierzytelnienia zamiast hasła używa się pary kluczy. Przy próbie dostępu do maszyny z systemem Windows za pośrednictwem protokołu Remote Desktop Protocol (RDP) będziesz potrzebował pary kluczy w celu odszyfrowania hasła administratora, zanim będziesz mógł się zalogować.

#### **Region US East (N. Virginia)**

Centra danych, którymi zarządza firma Amazon, znajdują się w różnych regionach geograficznych. Aby uprościć przykłady, w książce korzystamy z regionu US East (N. Virginia) wschodnie Stany Zjednoczone (północna Wirginia). Dowiesz się też, jak przejść na inny, w celu wykorzystania zasobów z regionu Asia Pacific (Sydney).

Zanim utworzysz swoją parę kluczy, upewnij się, że wybrałeś region US East (N. Virginia). Jeśli trzeba, zmień go za pomocą selektora regionów na pasku nawigacyjnym konsoli Management Console.

Wykonując poniższe kroki, przejdziesz do pulpitu nawigacyjnego usługi EC2, oferującej maszyny wirtualne, w którym będziesz mógł otrzymać parę kluczy:

- 1. Otwórz stronę konsoli AWS Management Console znajdującą się pod adresem *https://console.aws.amazon.com*.
- 2. Na pasku nawigacyjnym kliknij pozycję *Services* (usługi) i wybierz *EC2*.
- 3. W przeglądarce powinna pokazać się strona EC2 Dashboard (pulpit nawigacyjny usługi EC2).

Panel EC2 Dashboard, pokazany na rysunku 1.25, jest podzielony na trzy kolumny. Pierwsza kolumna to pasek nawigacyjny usługi EC2; ponieważ jest to jedna z najstarszych usług, wiele jej funkcji jest dostępnych za pośrednictwem tego paska. Druga kolumna to krótki przegląd wszystkich zasobów usługi EC2. Trzecia kolumna zawiera dodatkowe informacje.

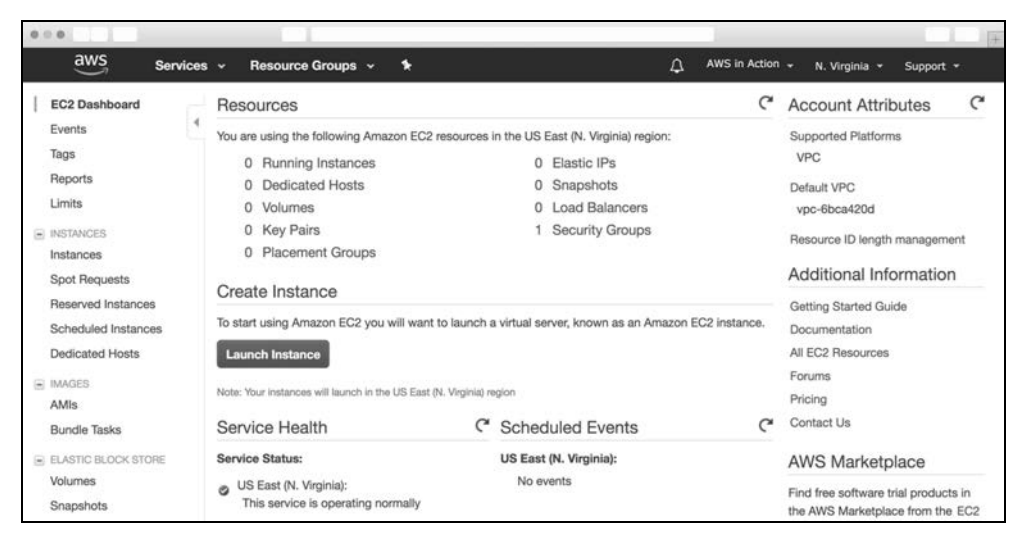

**Rysunek 1.25.** Konsola zarządzania usługą EC2

Aby utworzyć nową parę kluczy, postępuj według kroków z rysunku 1.26:

- 1. Na pasku nawigacyjnym kliknij opcję *Key Pairs* (pary kluczy) znajdującą się w grupie *Network & Security* (sieć i zabezpieczenia).
- 2. Kliknij przycisk *Create Key Pair* (utwórz parę kluczy).
- 3. Nazwij tę parę kluczy mykey. Jeśli wybierzesz inną nazwę, musisz ją pozmieniać we wszystkich przykładach z całej książki!

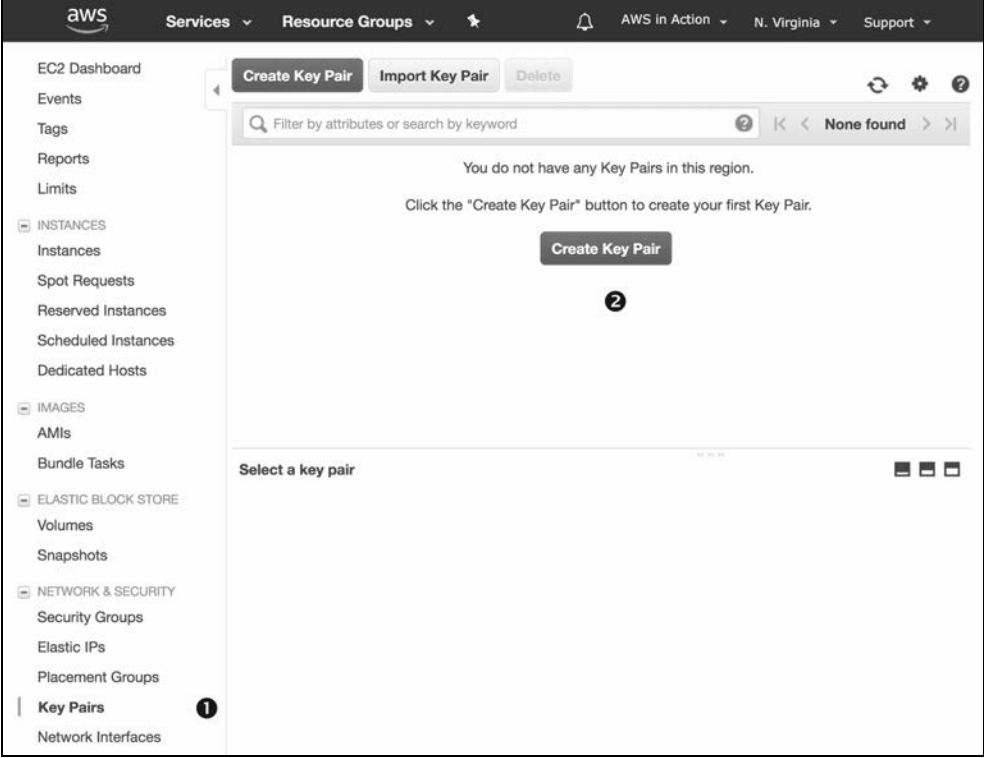

**Rysunek 1.26.** Pary kluczy w konsoli zarządzania usługą EC2

Podczas procesu tworzenia pary kluczy pobierzesz plik o nazwie mykey.pem. Teraz musisz przygotować ten klucz do przyszłego użycia. Robi się to na różne sposoby w zależności od używanego systemu operacyjnego, zapoznaj się więc z odpowiednim dla siebie podpunktem.

#### **Rysunki z czarnymi kółkami**

Na niektórych rysunkach, np. na rysunku 1.26, widać ponumerowane czarne kółka. Oznaczają one kolejność, w której należy klikać, by postępować zgodnie z procesem omówionym w tekście.

#### **Korzystanie z własnej pary kluczy**

Można też przekazać do platformy AWS klucz publiczny z już istniejącej pary kluczy. Ma to dwie zalety:

- Możesz ponownie wykorzystać istniejącą parę kluczy.
- Możesz mieć pewność, że tylko Ty znasz klucz prywatny z tej pary. Jeśli użyjesz przycisku *Create Key Pair*, Twój klucz prywatny będzie znany (przynajmniej przez krótki czas) na platformie AWS.

W książce zdecydowaliśmy się nie korzystać z tego podejścia, ponieważ jest mniej wygodne w implementacji.

#### **LINUX I MACOS**

Jedyną rzeczą, którą musisz zrobić, jest zmiana praw dostępu do pliku mykey.pem tak, byś tylko Ty mógł go odczytać. W tym celu uruchom w terminalu polecenie chmod 400 mykey.pem. O tym, jak korzystać z klucza, dowiesz się z książki wtedy, gdy będziesz musiał się po raz pierwszy logować do maszyny wirtualnej.

#### **WINDOWS**

Z systemem Windows nie jest dostarczany klient SSH, więc z adresu *http://mng.bz/A1bY* musisz pobrać odpowiednią wersję programu PuTTY i ją zainstalować. Jest do niego dołączone narzędzie PuTTYgen, umożliwiające konwersję pliku *mykey.pem* na plik *mykey.ppk*, który będzie potrzebny.

- 1. Uruchom aplikację PuTTYgen. Pokaże się okno takie jak na rysunku 1.27, na którym wyróżniono najważniejsze kroki.
- 2. Pod napisem *Type of key to generate* (typ klucza do wygenerowania) wybierz opcję *RSA* (lub *SSH-1 RSA*).
- 3. Kliknij przycisk *Load* (załaduj).
- 4. Ponieważ narzędzie PuTTYgen pokazuje tylko pliki *\*.ppk*, należy zmienić filtr znajdujący się obok pola *Nazwa pliku* (*File Name*) na *All Files* (wszystkie pliki).
- 5. Wybierz plik *mykey.pem* i kliknij *Otwórz* (*Open*).
- 6. Potwierdź informację w oknie dialogowym.
- 7. W polu *Key comment* zmień komentarz do klucza na mykey.
- 8. Kliknij przycisk *Save private key* (zapisz klucz prywatny). Zignoruj ostrzeżenie o zapisie klucza bez hasła.

Twój plik *.pem* został skonwertowany na wymagany przez program PuTTY format *.ppk*. O tym, jak korzystać z klucza, dowiesz się z książki wtedy, gdy będziesz musiał się po raz pierwszy logować do maszyny wirtualnej.

#### *1.9. Tworzenie alarmu dotyczącego płatności w celu kontroli rachunków z platformy AWS*

Na początku ze stosowanym w AWS modelem cenowym płatności za wykorzystanie możesz czuć się nieswojo, bo nie można w stu procentach przewidzieć, jaki będzie rachunek na koniec miesiąca. Większość przykładów z tej książki jest objęta ofertą Free Tier, więc AWS nie naliczy Ci żadnych opłat. Wyjątki są wyraźnie oznaczone. Abyś mógł

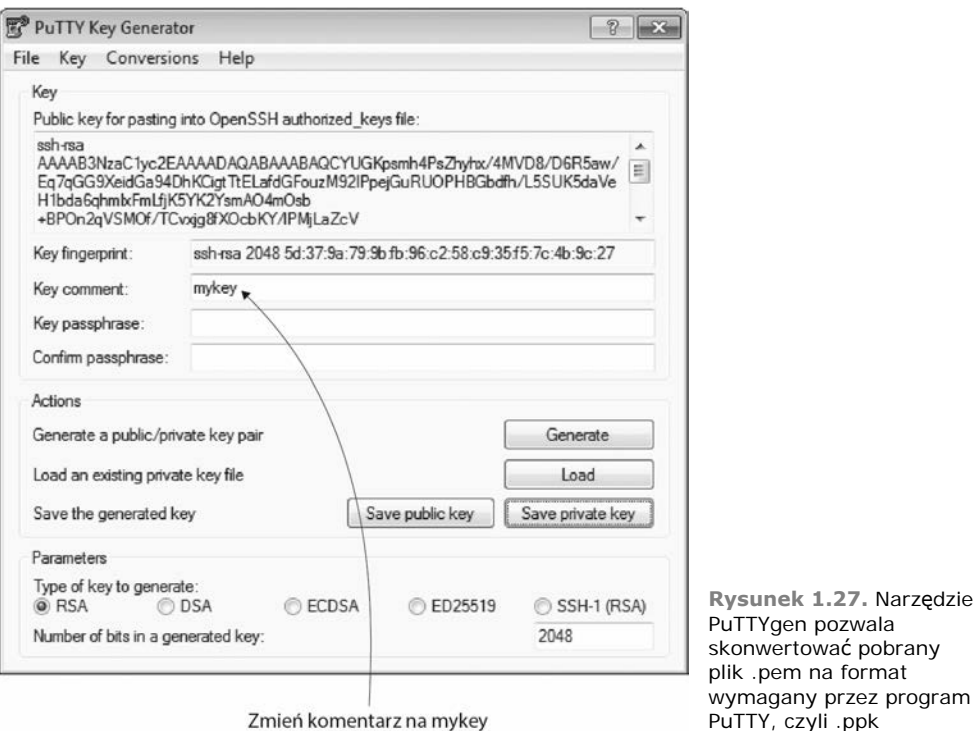

mieć spokojną głowę i komfort psychiczny podczas poznawania platformy AWS, stworzysz teraz alarm dotyczący płatności (ang. *billing alarm*). Jeśli kwota Twojego miesięcznego rachunku z platformy AWS przekroczy 5 dolarów, otrzymasz wiadomość e-mail, dzięki czemu będziesz mógł szybko zareagować.

Przede wszystkim musisz włączyć w swoim koncie alarmy dotyczące płatności. Niezbędne kroki są zilustrowane na rysunku 1.28. Najpierw należy oczywiście otworzyć na stronie *https://console.aws.amazon.com* konsolę AWS Management Console.

- 1. Kliknij swoją nazwę użytkownika na znajdującym się u góry ekranu głównym pasku nawigacyjnym.
- 2. W rozwijanym menu wybierz pozycję *My Billing Dashboard* (mój pulpit nawigacyjny płatności).
- 3. Korzystając z pomocniczej nawigacji, znajdującej się po lewej stronie, przejdź do elementu *Preferences* (preferencje).
- 4. Zaznacz pole wyboru *Receive Billing Alerts* (otrzymuj alerty dotyczące płatności).
- 5. Kliknij przycisk *Save preferences* (zapisz preferencje).

Teraz już możesz utworzyć alarm. W tym celu wykonaj następujące kroki:

- 1. Otwórz stronę konsoli AWS Management Console znajdującą się pod adresem *https://console.aws.amazon.com*.
- 2. Na pasku nawigacyjnym kliknij pozycję *Services* (usługi) i wybierz pozycję *CloudWatch*.

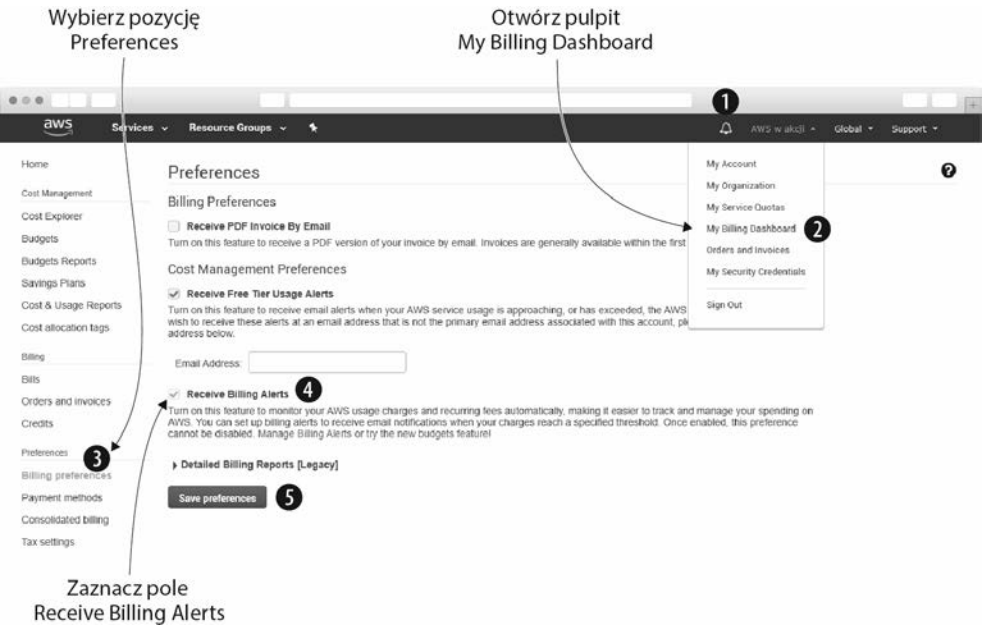

**Rysunek 1.28.** Tworzenie alarmu dotyczącego płatności (krok 1. z 4)

- 3. W menu pomocniczym wybierz pozycję *Billing* (płatności).
- 4. Kliknij przycisk *Create Alarm* (utwórz alarm), jak pokazano na rysunku 1.29.

Alarmy dotyczące płatności są

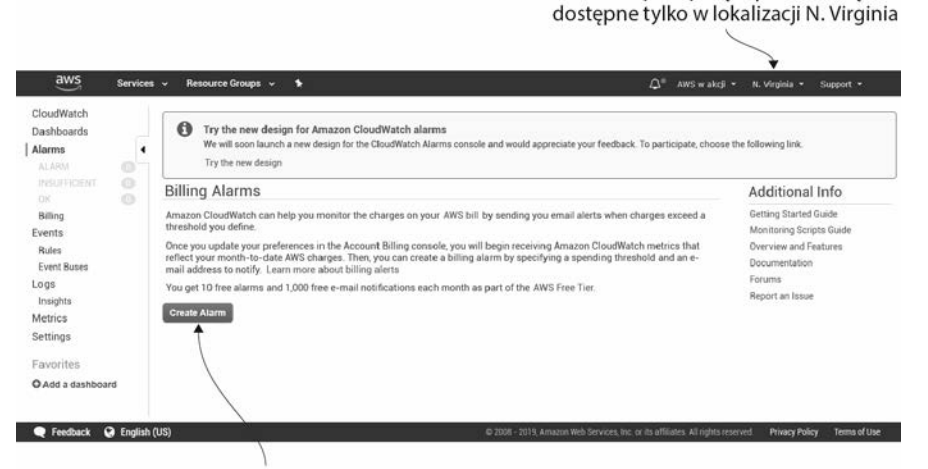

Kliknij tu, by utworzyć alarm dotyczący płatności

**Rysunek 1.29.** Tworzenie alarmu dotyczącego płatności (krok 2. z 4)

Na rysunku 1.30 przedstawiono ekran pozwalający utworzyć alarm dotyczący płatności. Wprowadź wartość progową całkowitych opłat miesięcznych. Sugerujemy zastosowanie progu o wartości 5 dolarów, co odpowiada cenie kilku filiżanek kawy. Wpisz adres

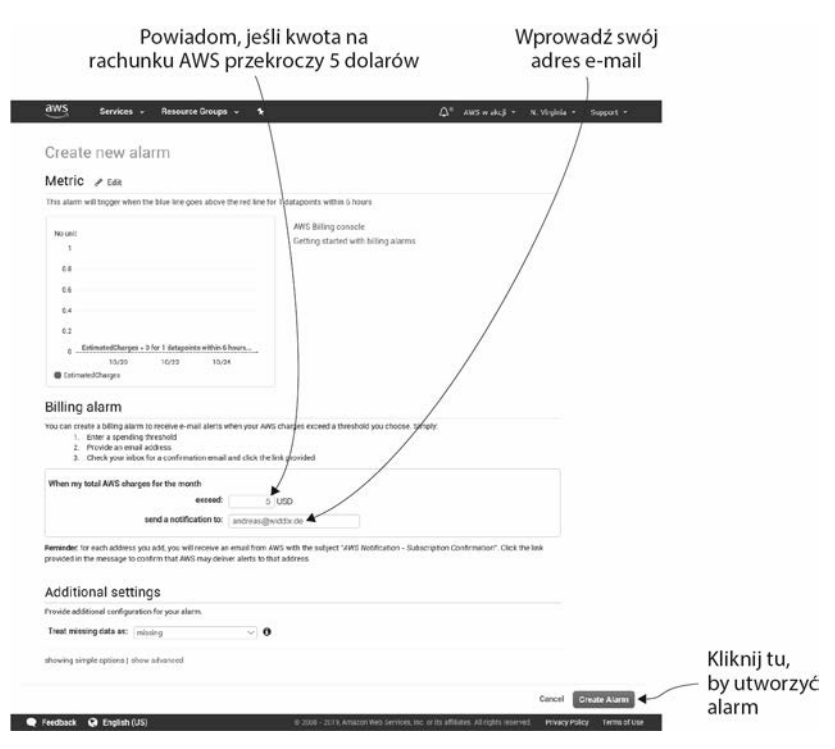

**Rysunek 1.30.** Tworzenie alarmu dotyczącego płatności (krok 3. z 4)

e-mail, na który chcesz otrzymywać powiadomienia, jeśli opłaty za użytkowanie platformy AWS przekroczą wartość progową. Kliknij przycisk *Create Alarm* (utwórz alarm).

Otwórz swoją skrzynkę pocztową. Pojawi się w niej wiadomość z platformy AWS z łączem służącym do potwierdzenia decyzji. Kliknij to łącze, by zakończyć konfigurację alarmu dotyczącego płatności. Stan tej konfiguracji widać w oknie dialogowym z rysunku 1.31.

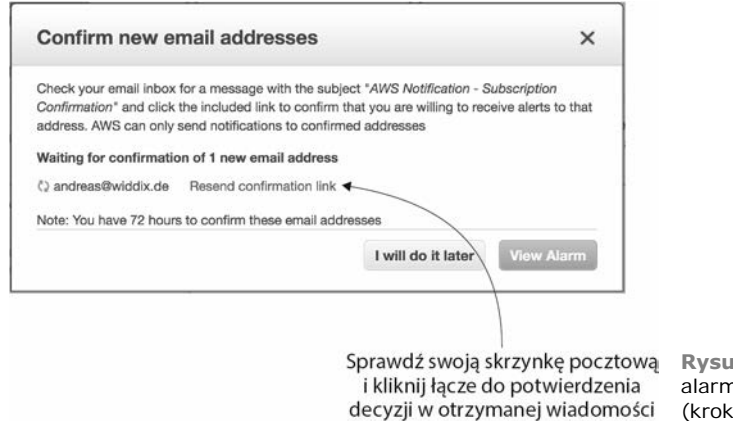

**Rysunek 1.31.** Tworzenie nu dotyczącego płatności 4.  $z(4)$ 

To wszystko. Jeśli z jakiegoś powodu kwota na Twoim miesięcznym rachunku z AWS przekroczy 5 dolarów, natychmiast zostaniesz o tym powiadomiony, co pozwoli Ci zareagować, zanim pojawią się niepożądane koszty.

### *Podsumowanie*

- Amazon Web Services (AWS) jest platformą dobrze współdziałających ze sobą usług internetowych do przetwarzania i przechowywania danych oraz ich wymiany w sieci.
- Zalety używania chmury AWS nie ograniczają się tylko do kosztów. Jej użytkownicy korzystają z innowacyjnej i szybko rosnącej platformy oferującej płynną zmianę wydajności, usługi odporne na błędy i dysponującej ogólnoświatową infrastrukturą.
- Na platformie AWS można zaimplementować każdy przypadek użycia, niezależnie od tego, czy jest to powszechnie używana aplikacja internetowa, czy wyspecjalizowana aplikacja dla przedsiębiorstw wymagająca zaawansowanej konfiguracji sieciowej.
- Interakcje z chmurą AWS można prowadzić na wiele różnych sposobów. Można kontrolować poszczególne usługi przy użyciu internetowego interfejsu GUI, zarządzać platformą w sposób programowy za pomocą wiersza poleceń lub zestawów SDK albo wykorzystać strategie w celu konfigurowania, modyfikowania i usuwania infrastruktury w obrębie chmury AWS.
- Model cenowy usług AWS to płatność za wykorzystanie. Opłaty za moc obliczeniową, przestrzeń dyskową i usługi sieciowe są naliczane podobnie jak za energię elektryczną.
- Tworzenie konta AWS jest proste. Wiesz już teraz, jak utworzyć parę kluczy, którą później wykorzystasz przy logowaniu się do maszyn wirtualnych.
- Utworzenie alarmu dotyczącego płatności pozwoli Ci zapanować nad rachunkami z platformy AWS i otrzymywać powiadomienia w razie przekroczenia ram oferty Free Tier.

# PROGRAM PARTNERSKI **GRUPY HELION -**

1. ZAREJESTRUJ SIĘ<br>2. PREZENTUJ KSIĄŻKI

Zmień swoją stronę WWW w działający bankomat!

Dowiedz się więcej i dołącz już dzisiaj! http://program-partnerski.helion.pl

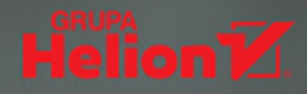

**Platforma Amazon Web Services** jest uważana za największa i najdojrzalsza chmure obliczeniową. Oferuje ponad setkę gotowych usług, praktycznie niewyczerpywalne zasoby mocy obliczeniowej, nieograniczone bezpieczne magazynowanie oraz pierwszorzędne możliwości automatyzacji. Jest przy tym nieustannie unowocześniana i udostepnia coraz to nowsze możliwości. Pozwala na tworzenie i utrzymanie aplikacji w elastyczny i niezawodny sposób. Dla wielu organizacji decyzja o migracji infrastruktury informatycznej na platforme AWS okazała się strzałem w dziesiatke. Aby z powodzeniem przeprowadzić taka transformację, konieczne jest uzyskanie wiedzy na temat platformy Amazon Web Services i zrozumienie związanych z nią koncepcji.

To drugie, uaktualnione wydanie kompletnego wprowadzenia do wdrażania aplikacji w chmurze AWS. Dokładnie opisano w nim usługi dostarczające instancje obliczeniowe, przestrzeń na dane i zapewniające pracę w sieci. Wyjaśniono koncepcje niezbędne do uruchomienia aplikacji WWW na platformie AWS: równoważenie obciążenia, maszyny wirtualne, magazynowanie plików, systemy baz danych i buforowanie w pamięci. Przedstawiono też zagadnienia wysokiej dostępności, odporności na błędy oraz dynamicznego skalowania infrastruktury. Duża zaleta książki jest omówienie zautomatyzowanego zarządzania infrastrukturą za pomocą usługi AWS CloudFormation. Sporo uwagi poświęcono także różnym aspektom bezpieczeństwa w chmurze.

#### Najciekawsze zagadnienia:

- koncepcje związane z Amazon Web Services, w tym maszyny wirtualne i EC2
- automatyzacja infrastruktury i wdrażanie oprogramowania na platformie AWS
- skalowalność i bezpieczeństwo infrastruktury w chmurze AWS
- najprzydatniejsze usługi AWS: S3, EBS, EFS, RDS i wiele innych
- vysoka dostępność i niezawodność infrastruktury
- **E** tworzenie odpornych na błędy usług sieciowych

Bracia Andreas Wittiq i Michael Wittiq są inżynierami oprogramowania. Stosują podejście DevOps i specjalizują się we wdrażaniu rozwiązań opartych na chmurze AWS. Koncentrują się na zagadnieniach infrastruktury jako kodu, ciągłego wdrażania, przetwarzania bezserwerowego, zabezpieczeń i tworzenia produktów typu SaaS. Obaj zdobyli certyfikaty AWS Certified Solutions Architect — Professional i AWS Certified DevOps Engineer - Professional. Ich wspólną pasją jest dzielenie się wiedzą.

# Amazon Web Services: już dziś zaprojektuj system przyszłości!

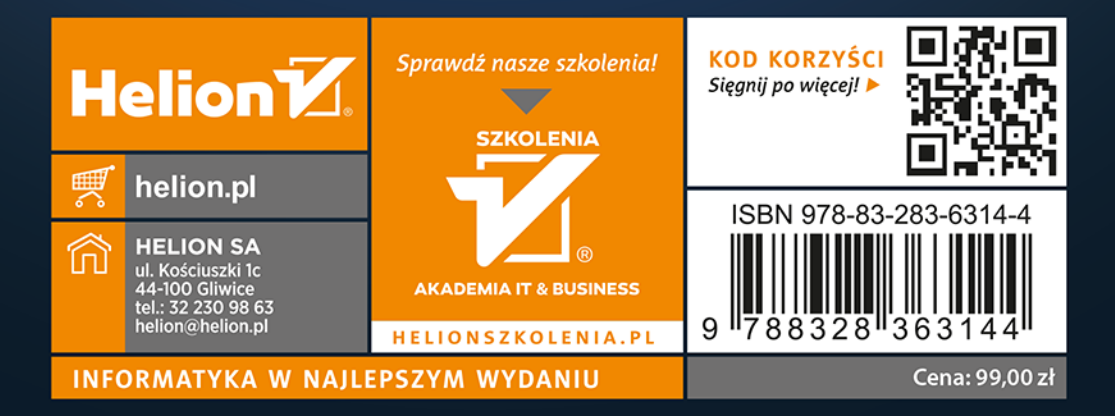